# **Scripting the Unscriptable GUI Scripts in AppleScript**

### **Wednesday, November 15** Circa macOS 14.1

# **Sonoma update**

### **Ross Matsuda Apple Systems Engineer at Ntiva**

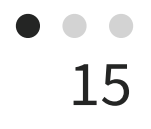

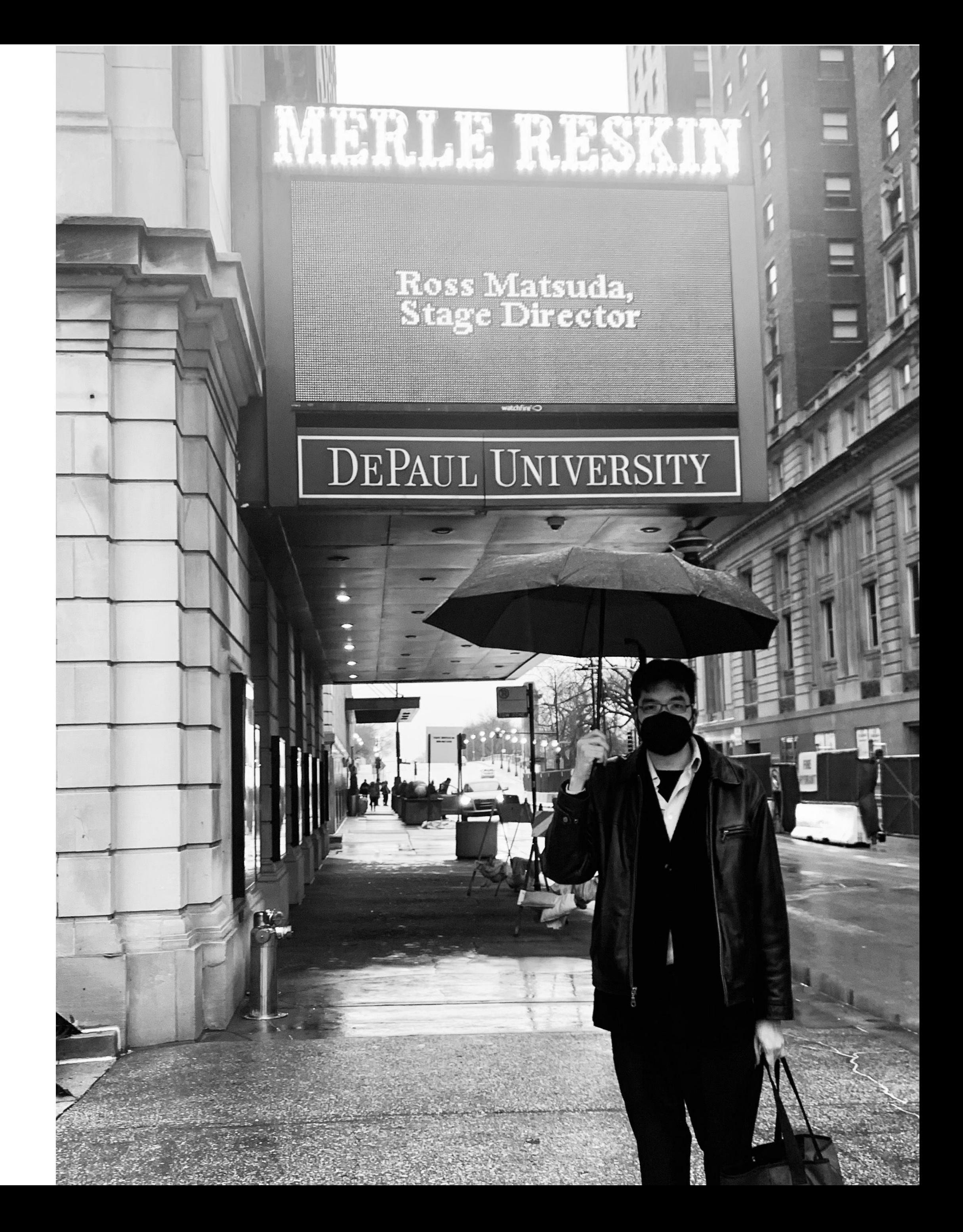

MacAdmins Slack: @Xirias

[www.sudoade.com](http://www.sudoade.com)

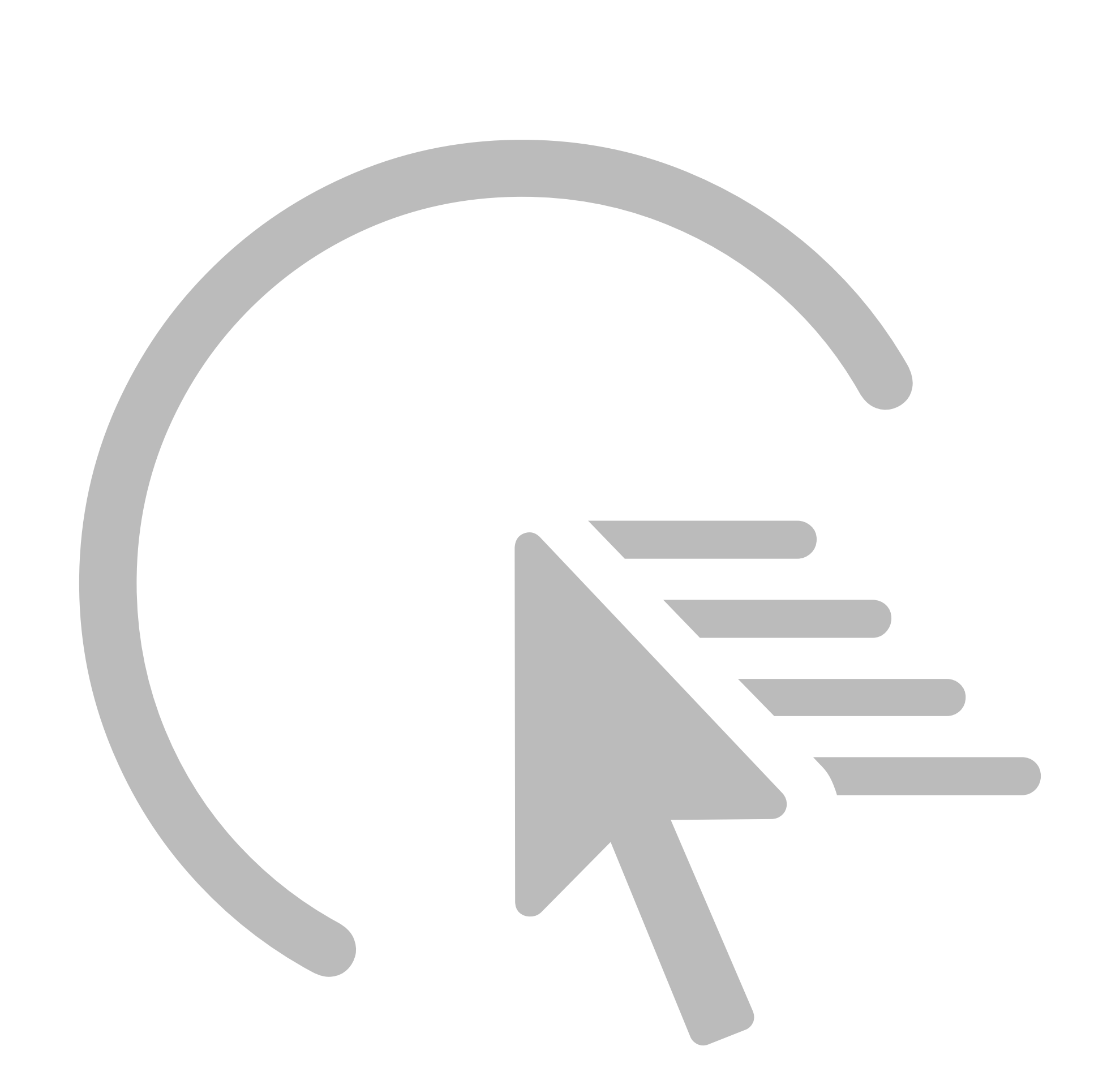

# **What is GUI scripting?**

- Simulating user action and input
- Handled in AppleScript
- A terrible idea

- Timing-specific
- OS-specific
- Software version-specific
- Specific-specific

# **What is GUI scripting?**

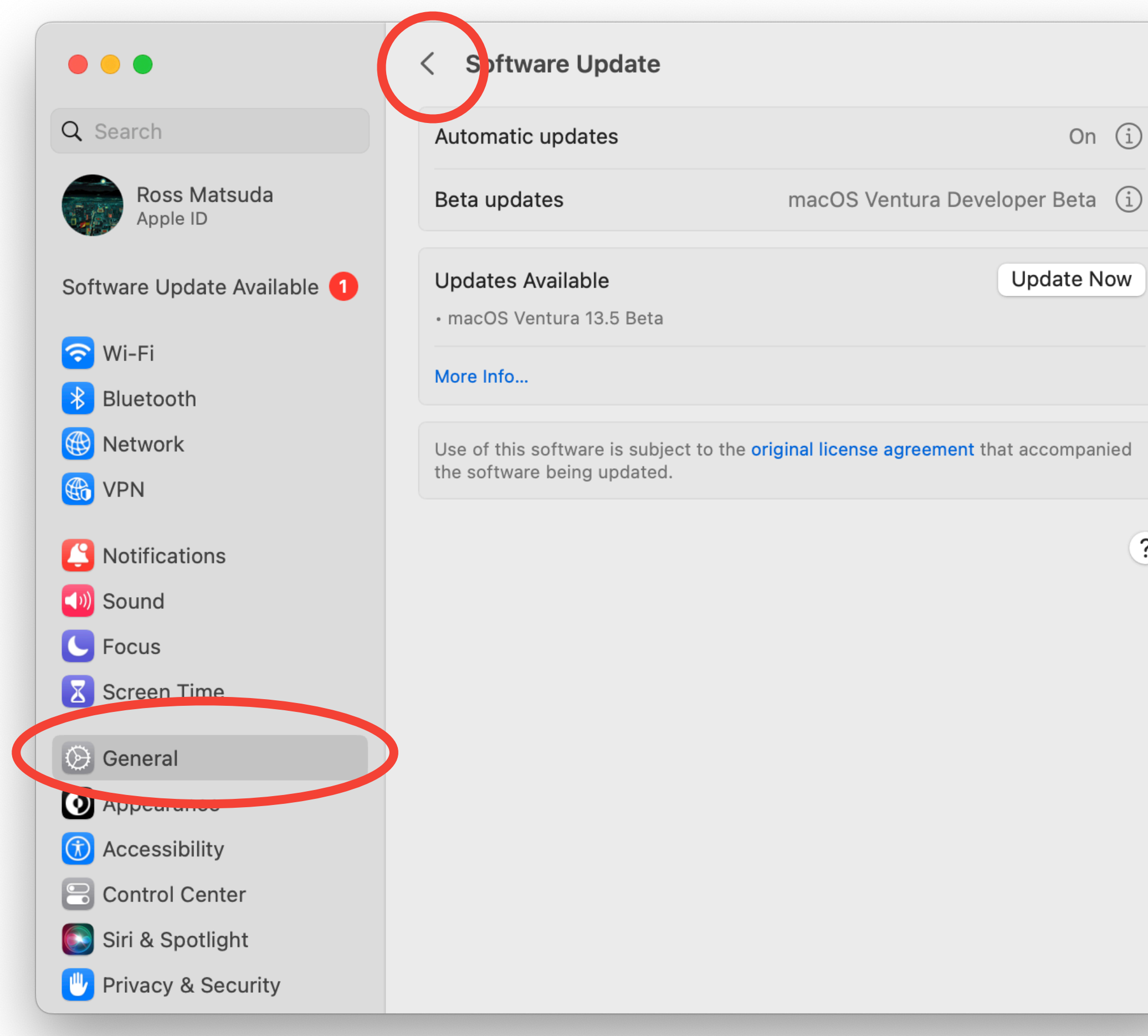

 $\overline{\mathbf{?}}$ 

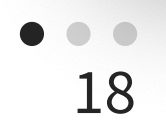

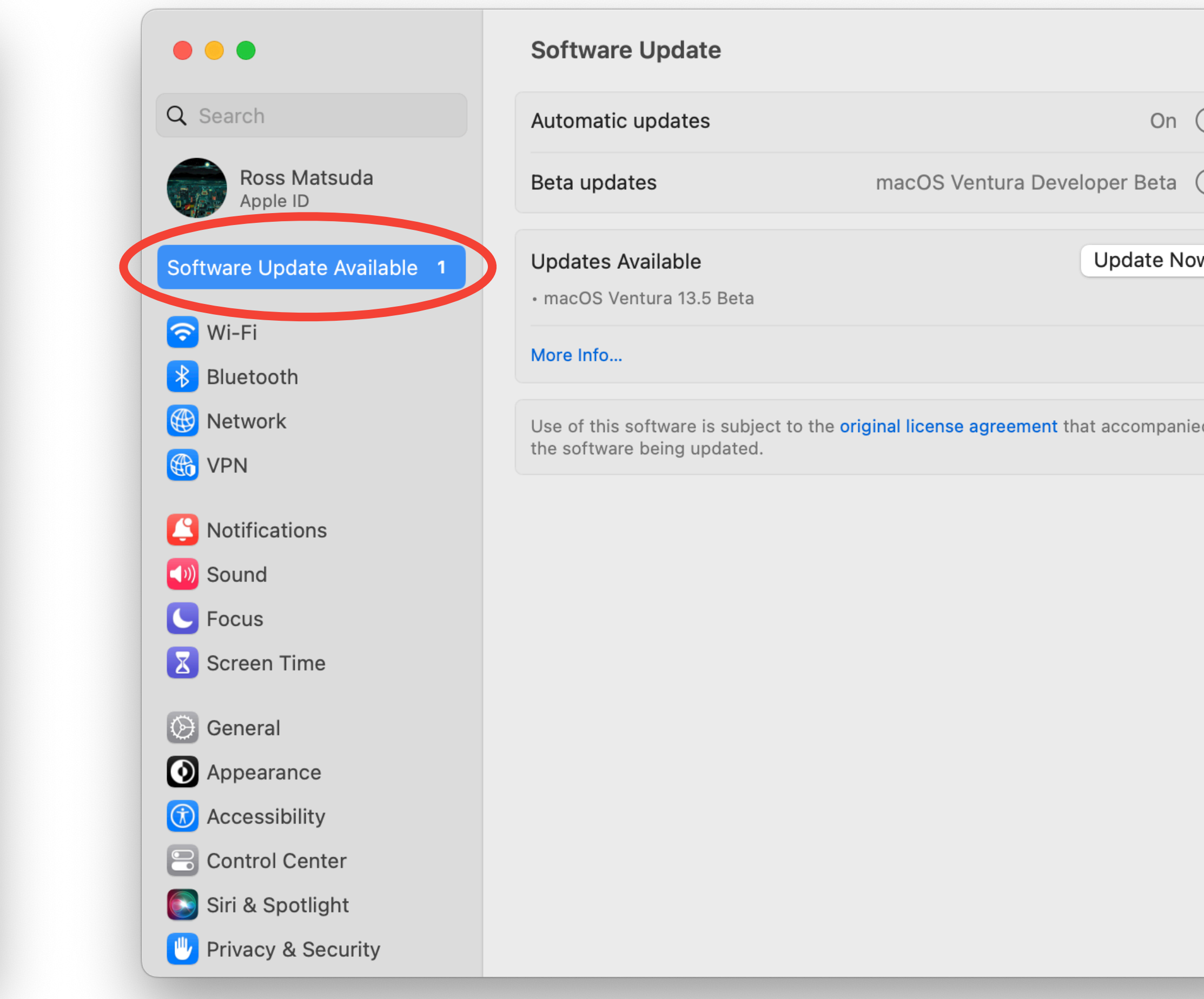

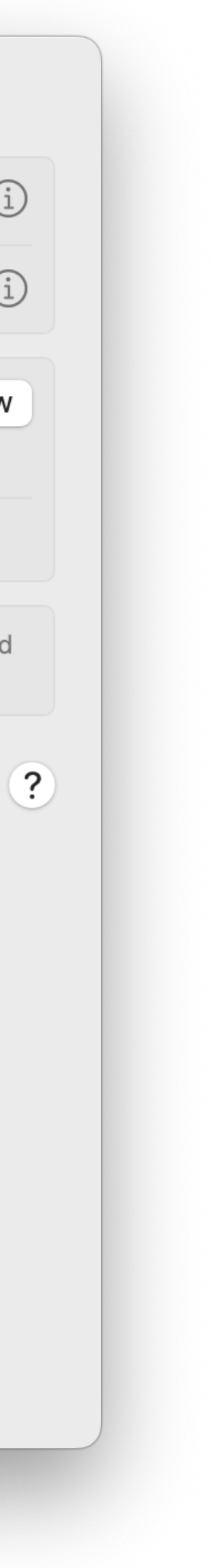

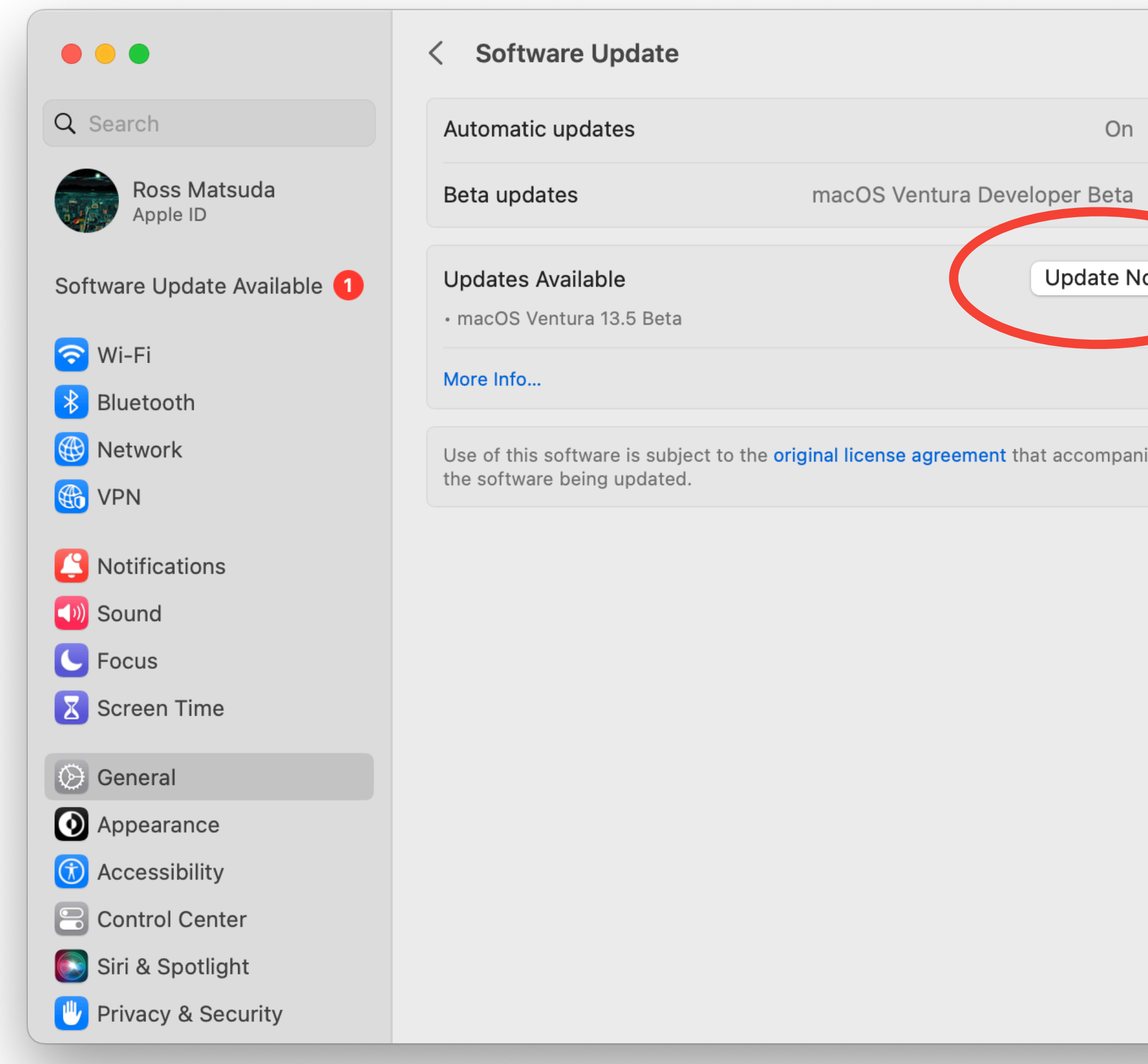

 $\bullet\bullet\bullet$ 18

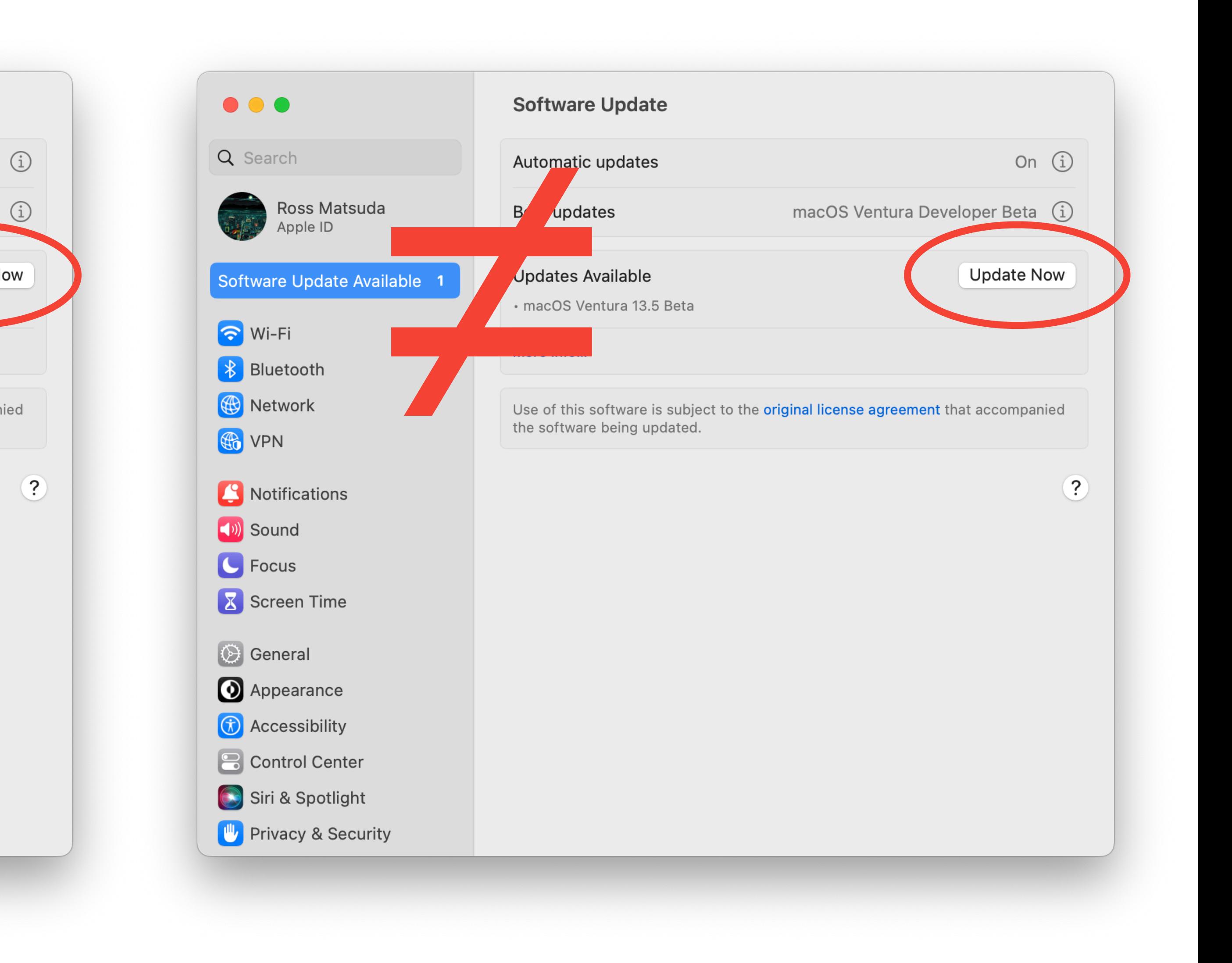

# **1 - Set your workflow**

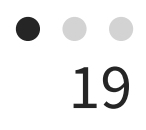

### For today's nonsense, let's look at clicking the "More Info" button in System

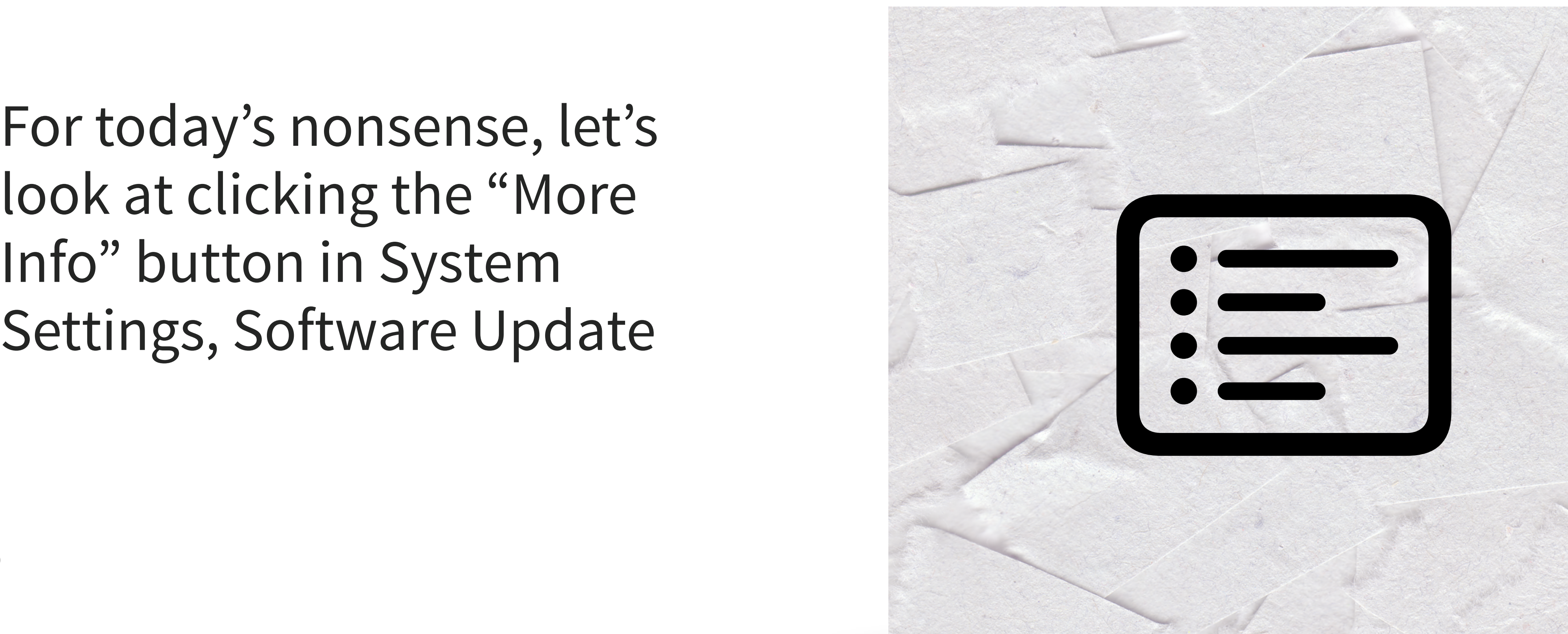

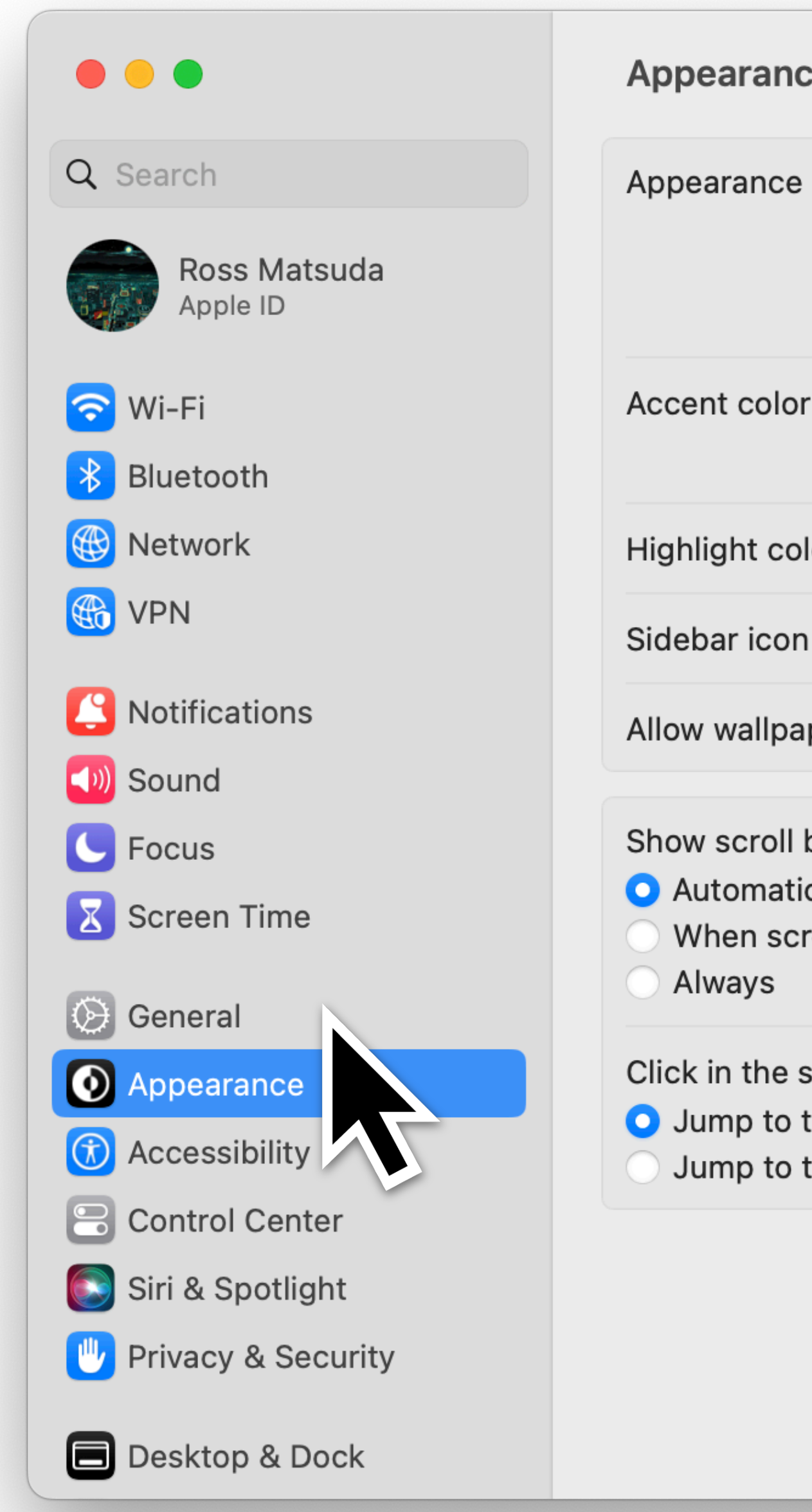

 $\degree$ <br>20

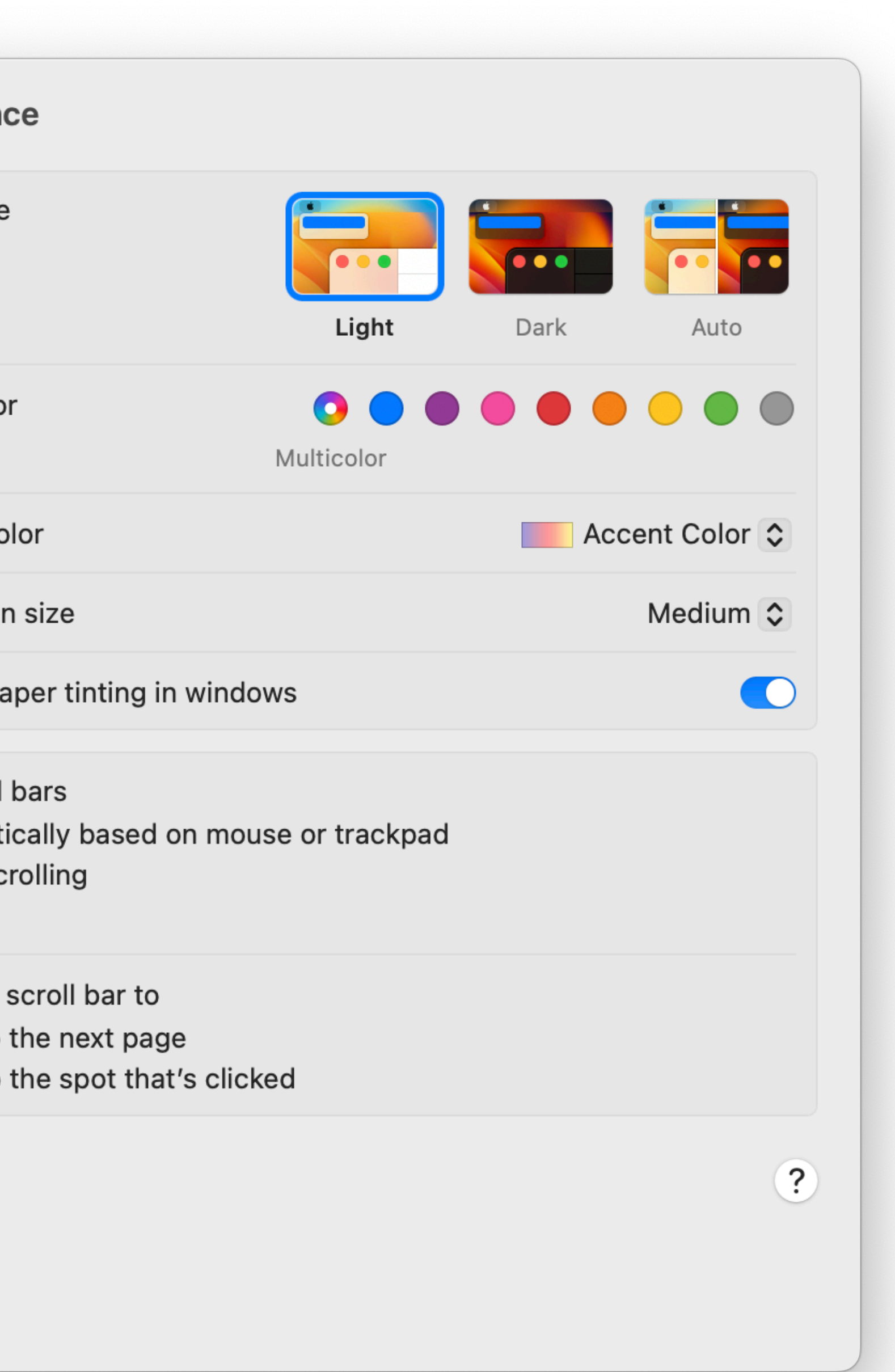

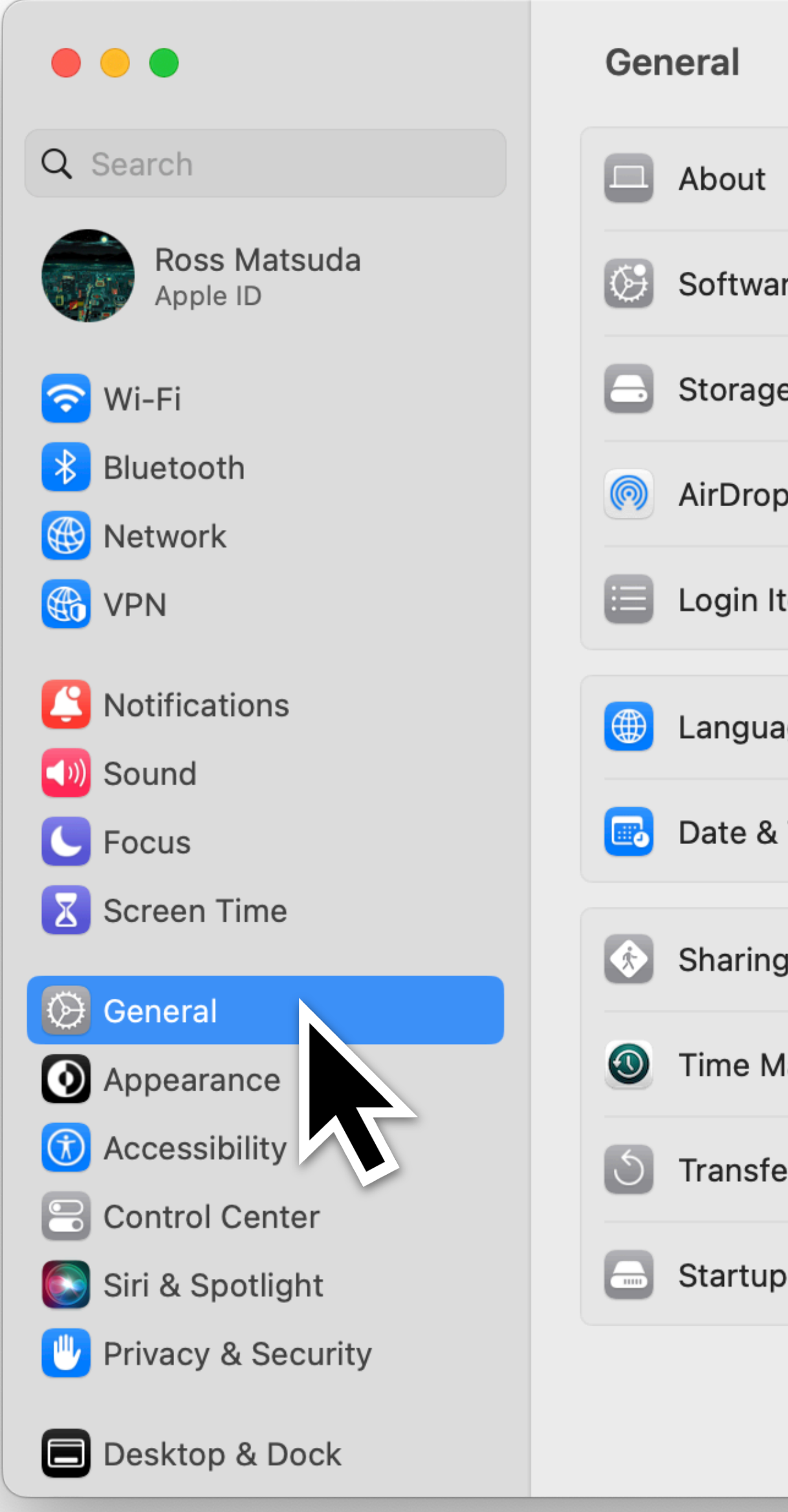

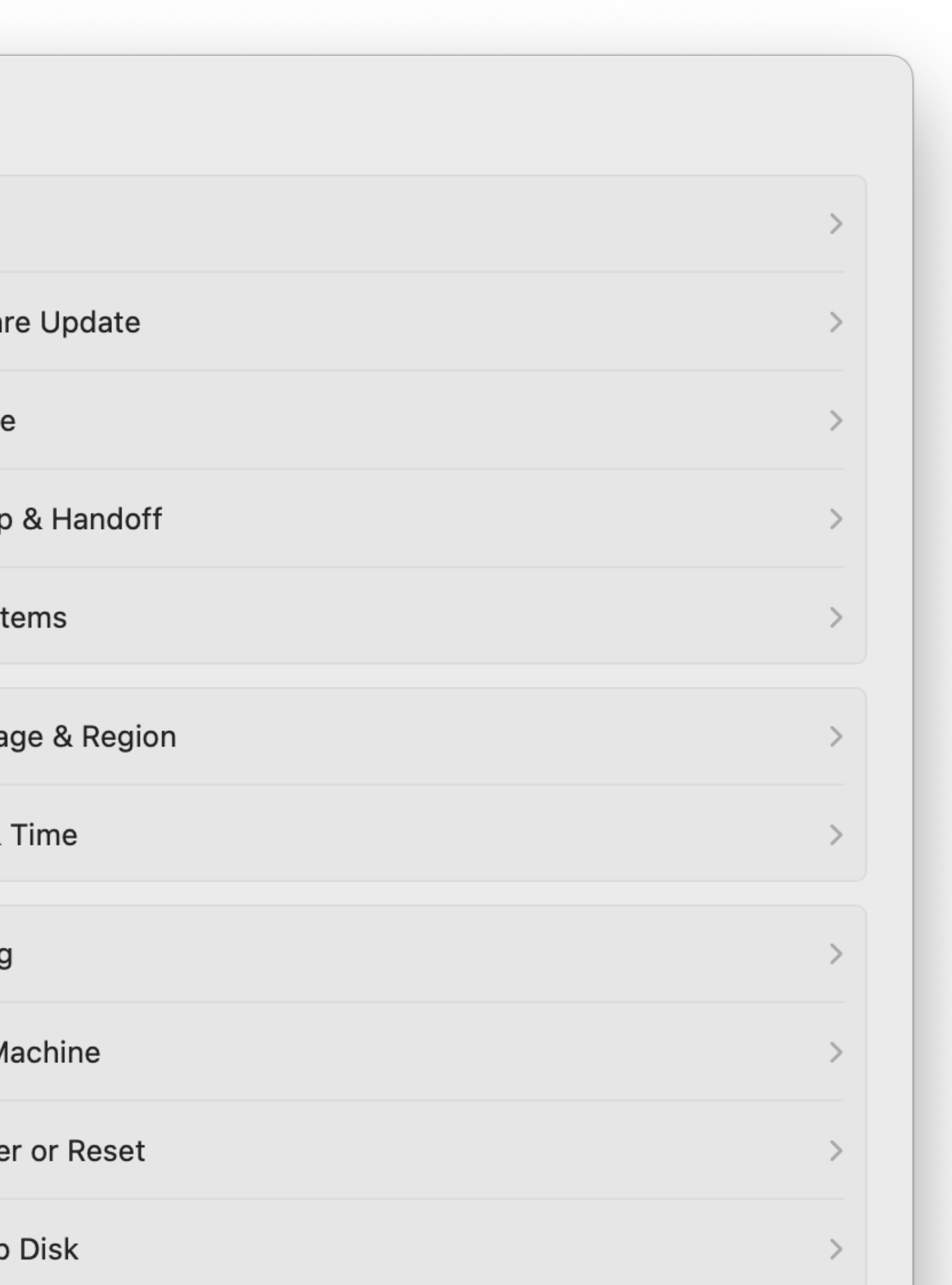

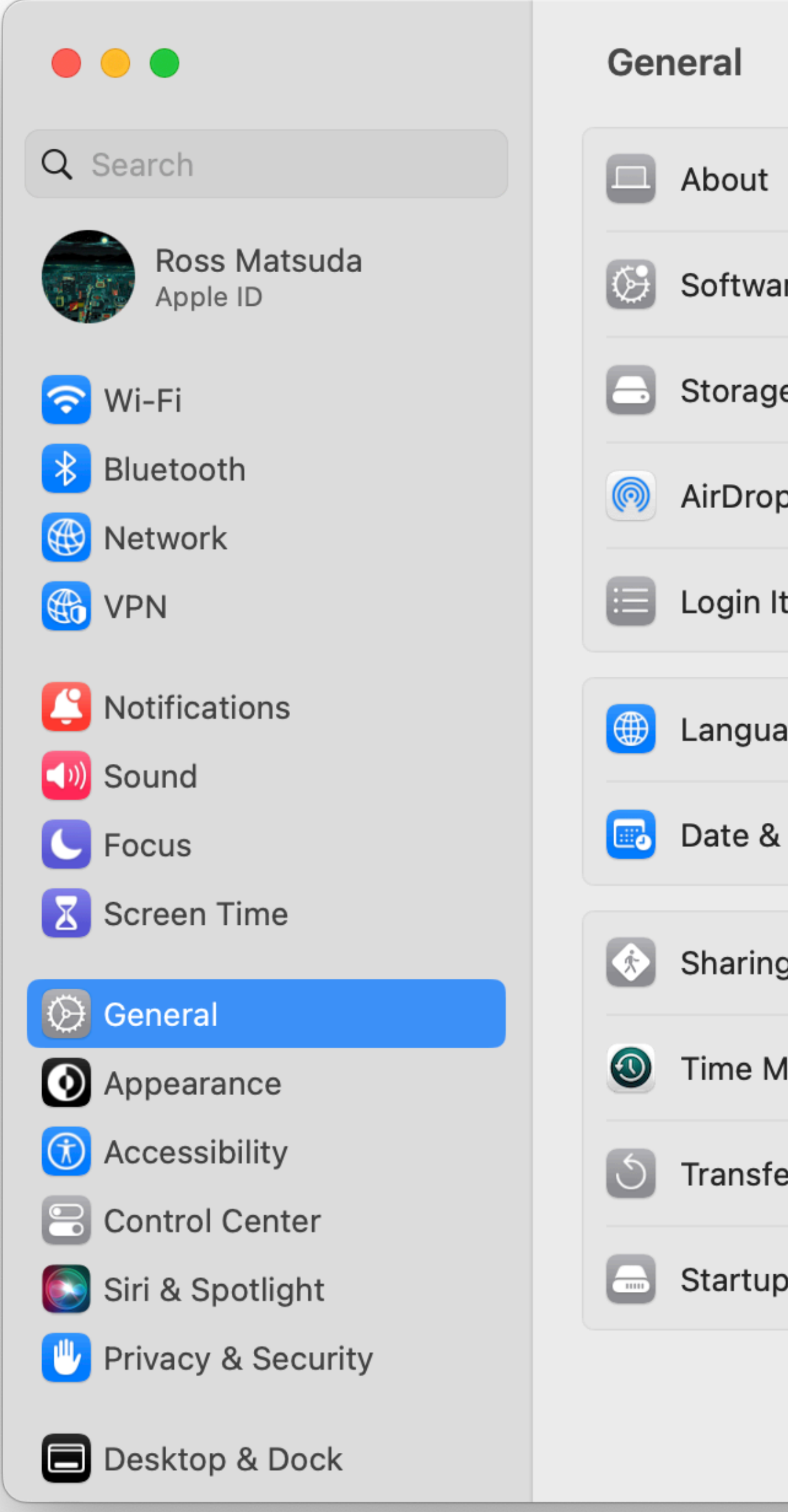

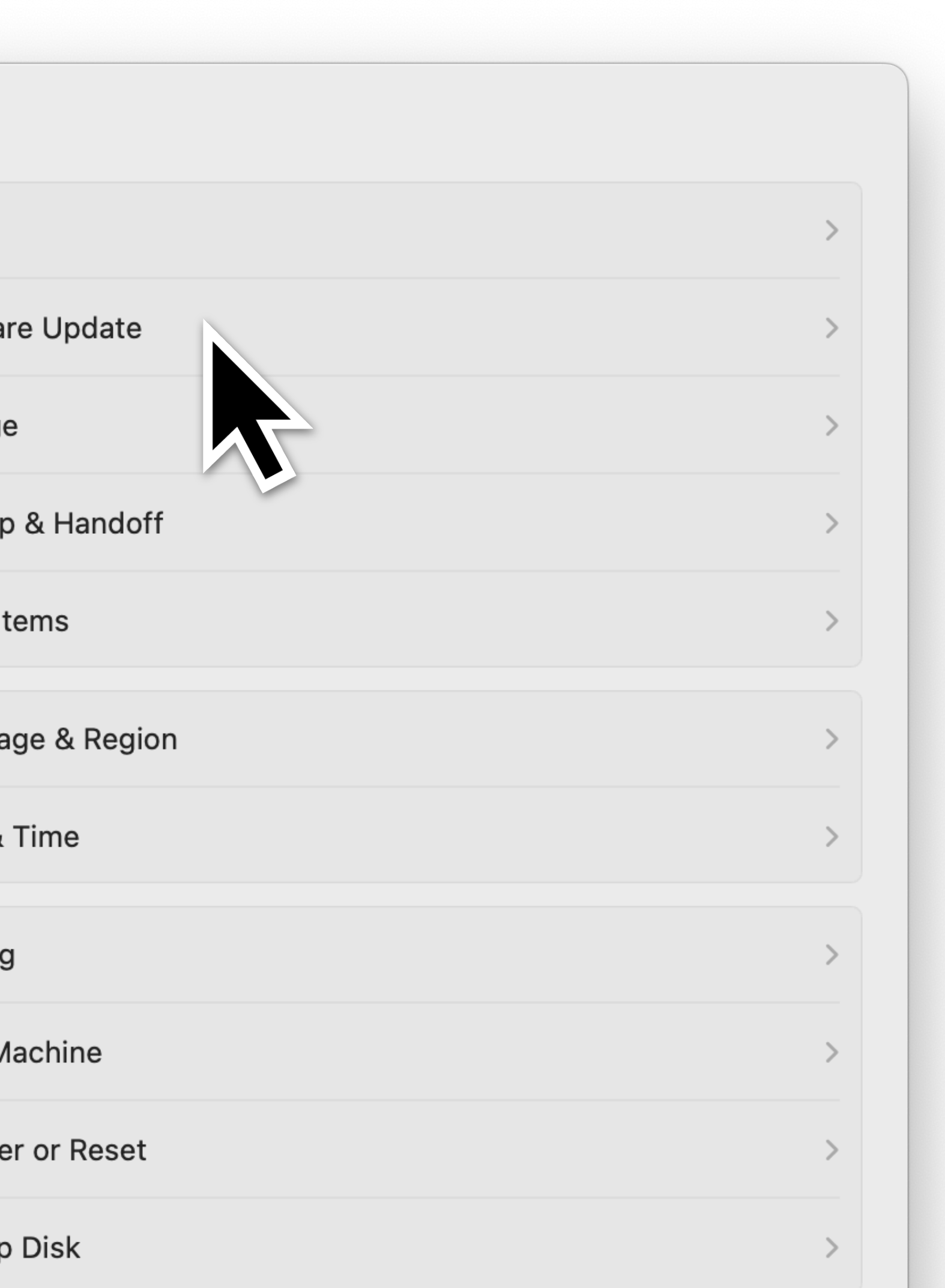

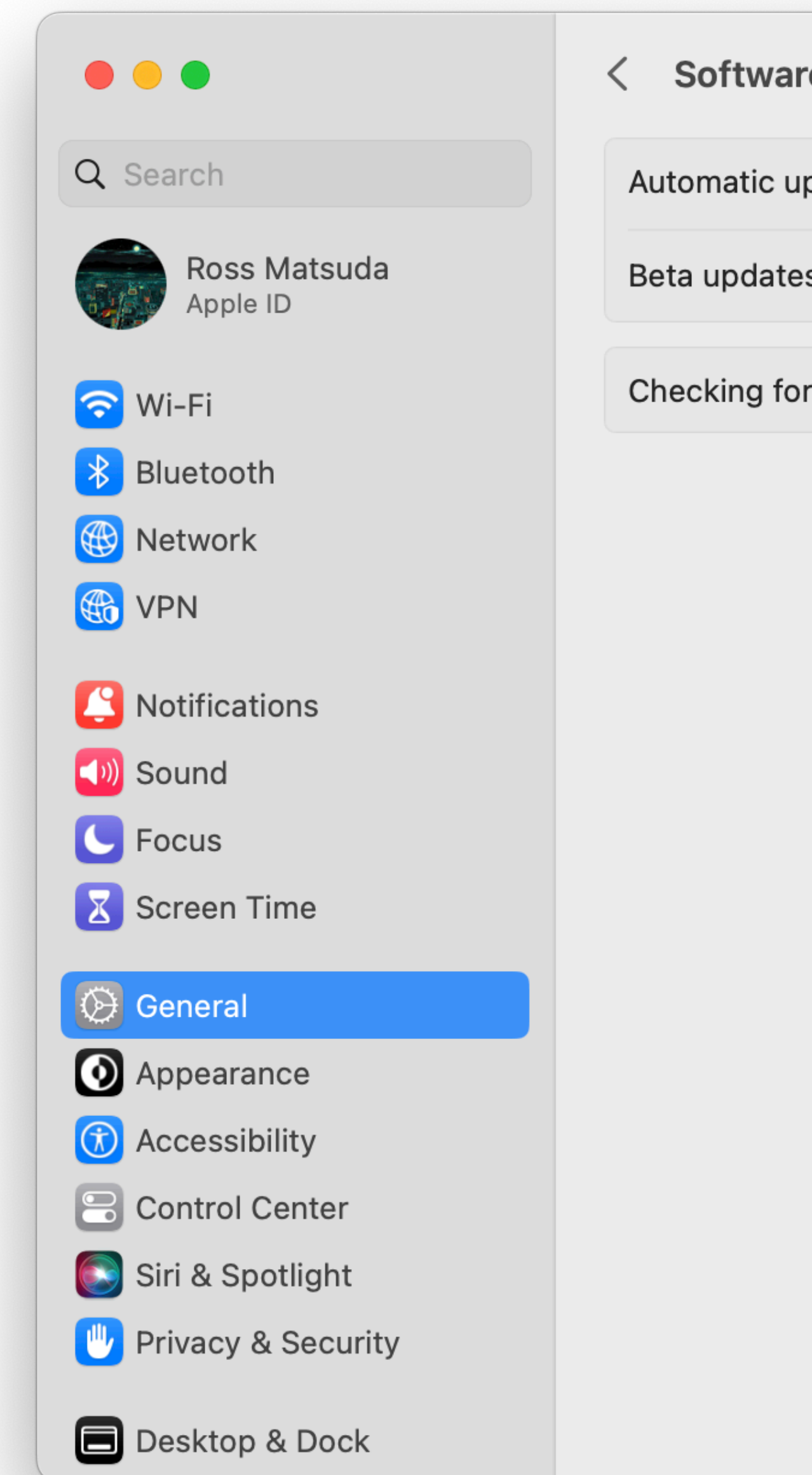

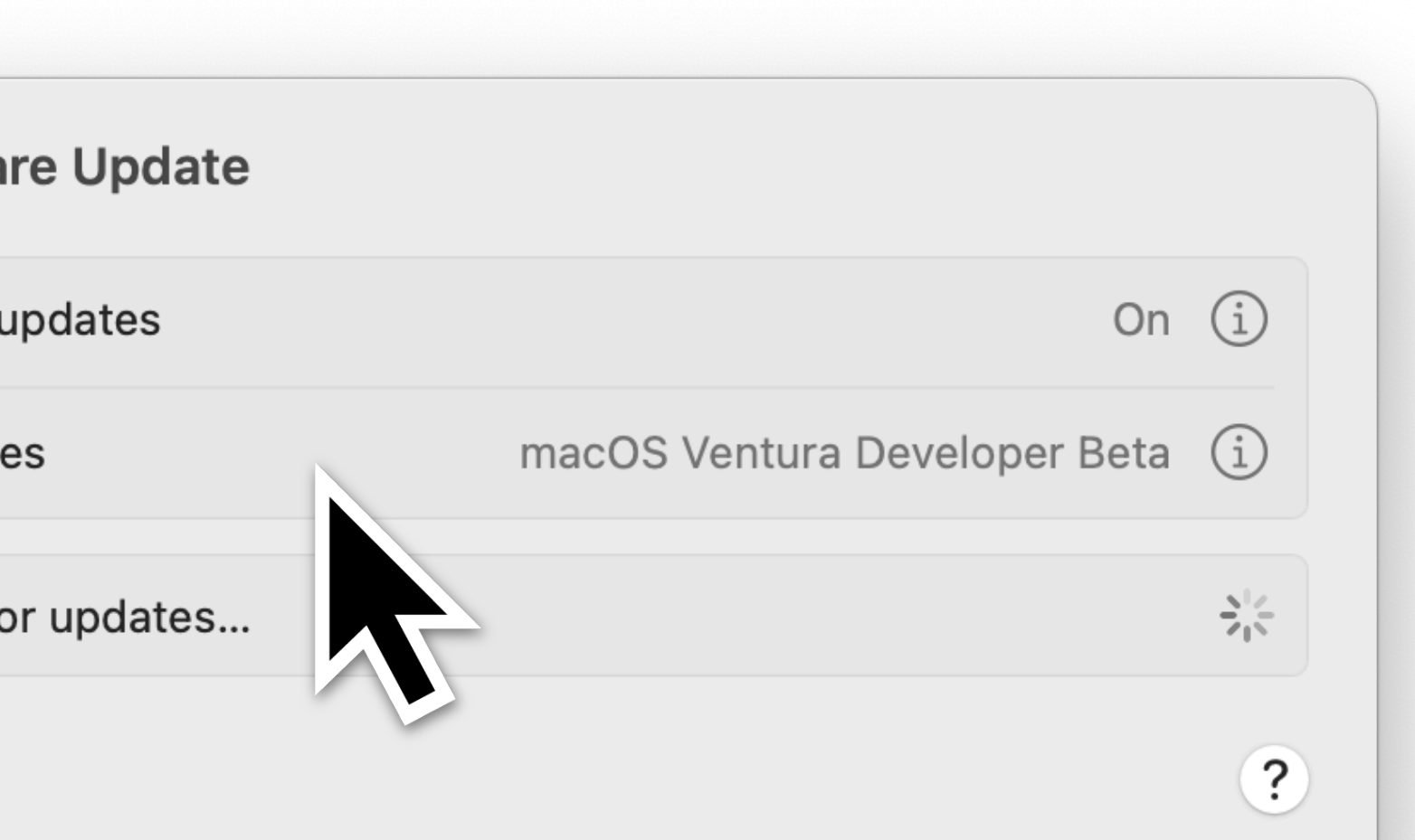

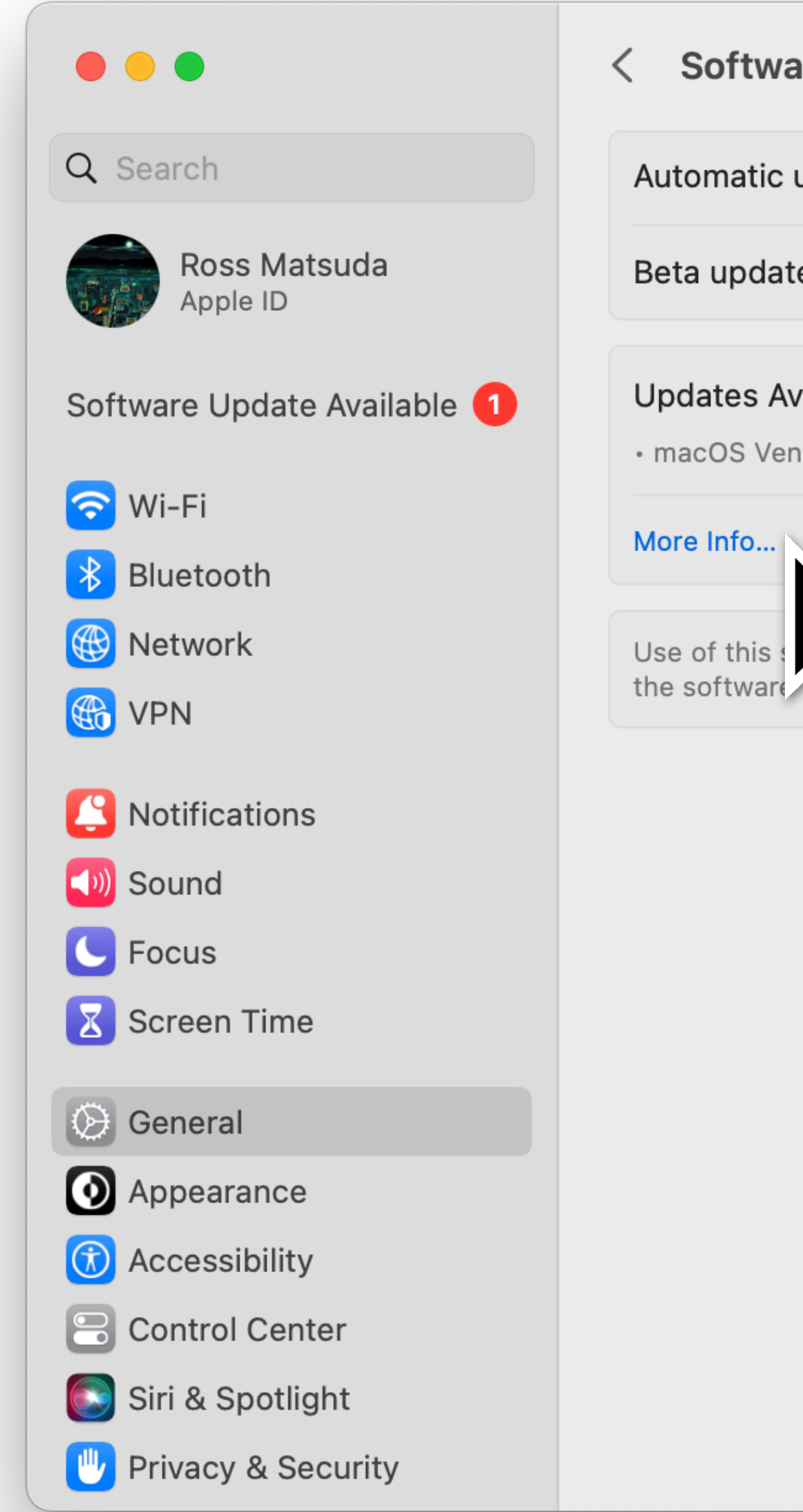

 $20$ 

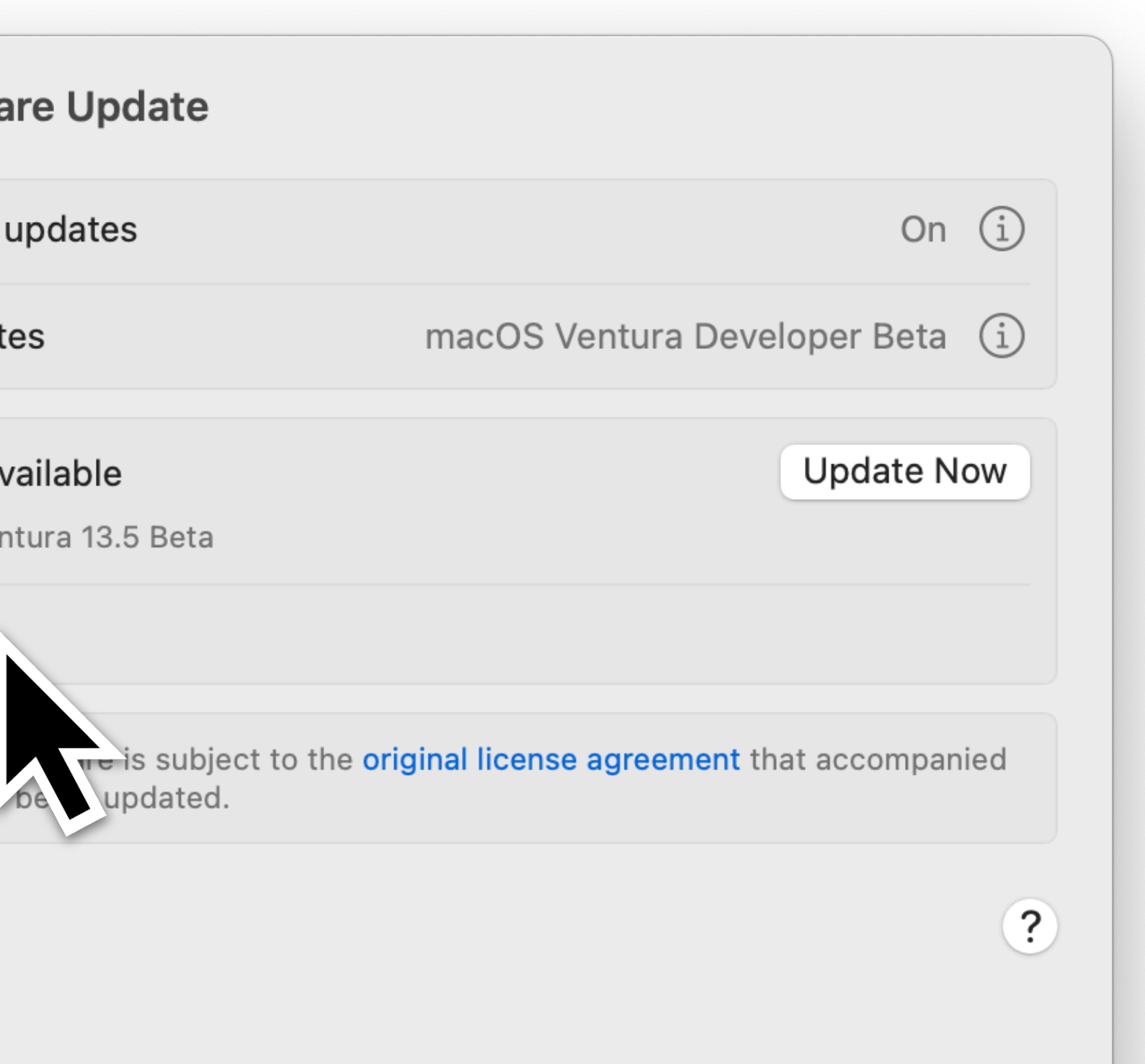

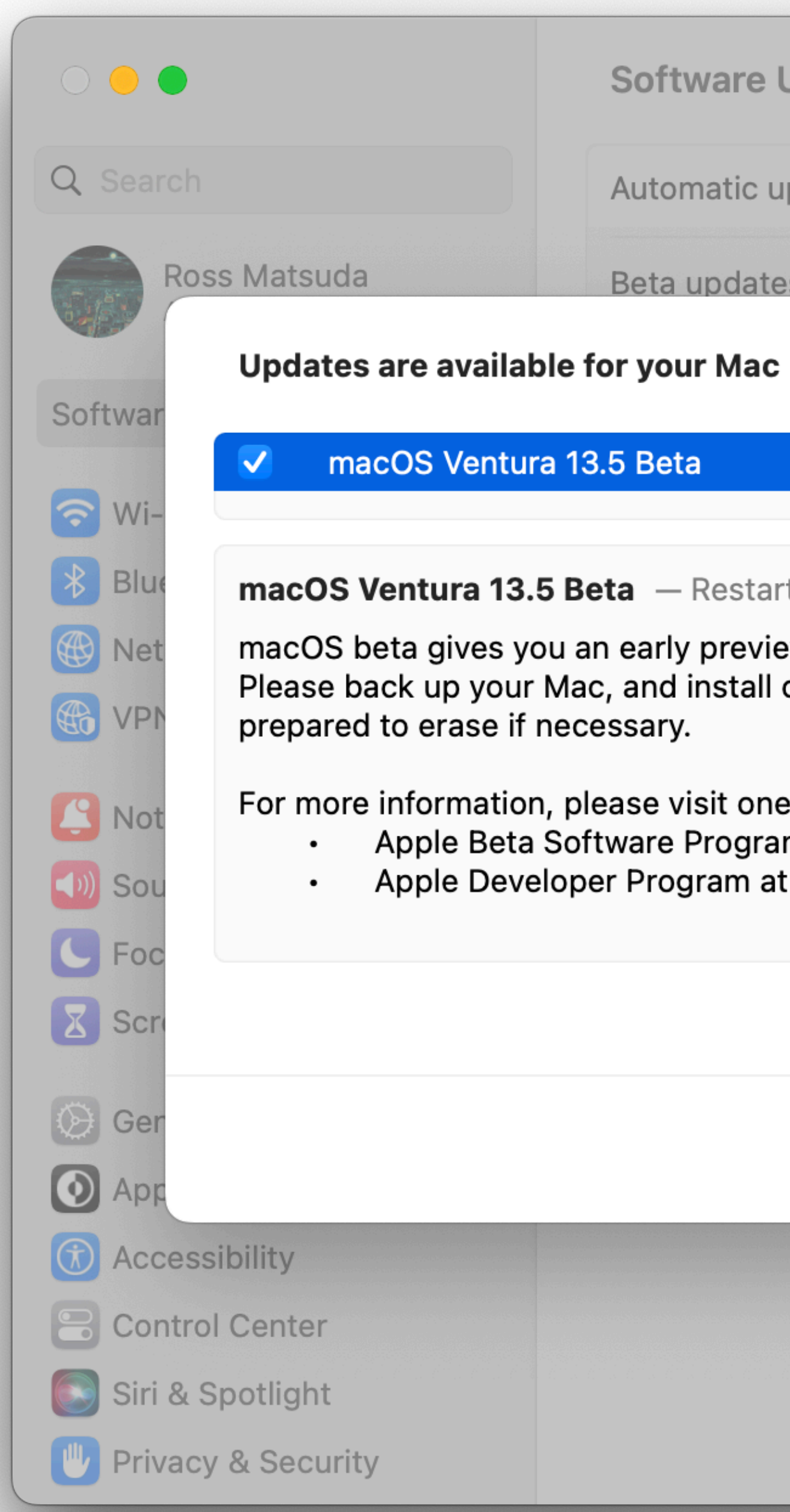

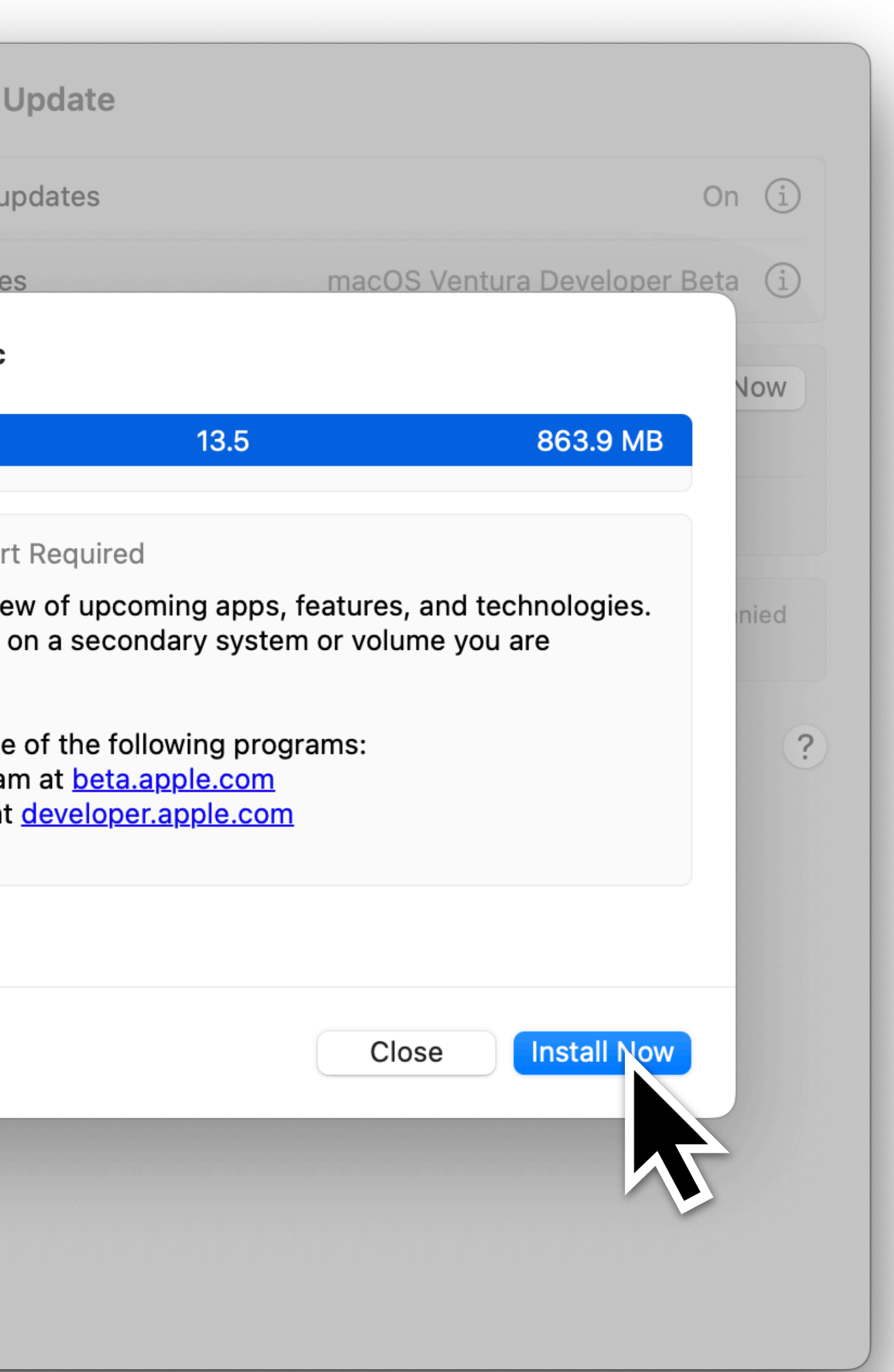

# **Regarding the "More Info" target in macOS 13+ FB13256531 FB11749823**

### **2 - Define element names**

Start from the first step you can't handle with CLI

- Open System Settings/ Preferences
- Click on General
- 

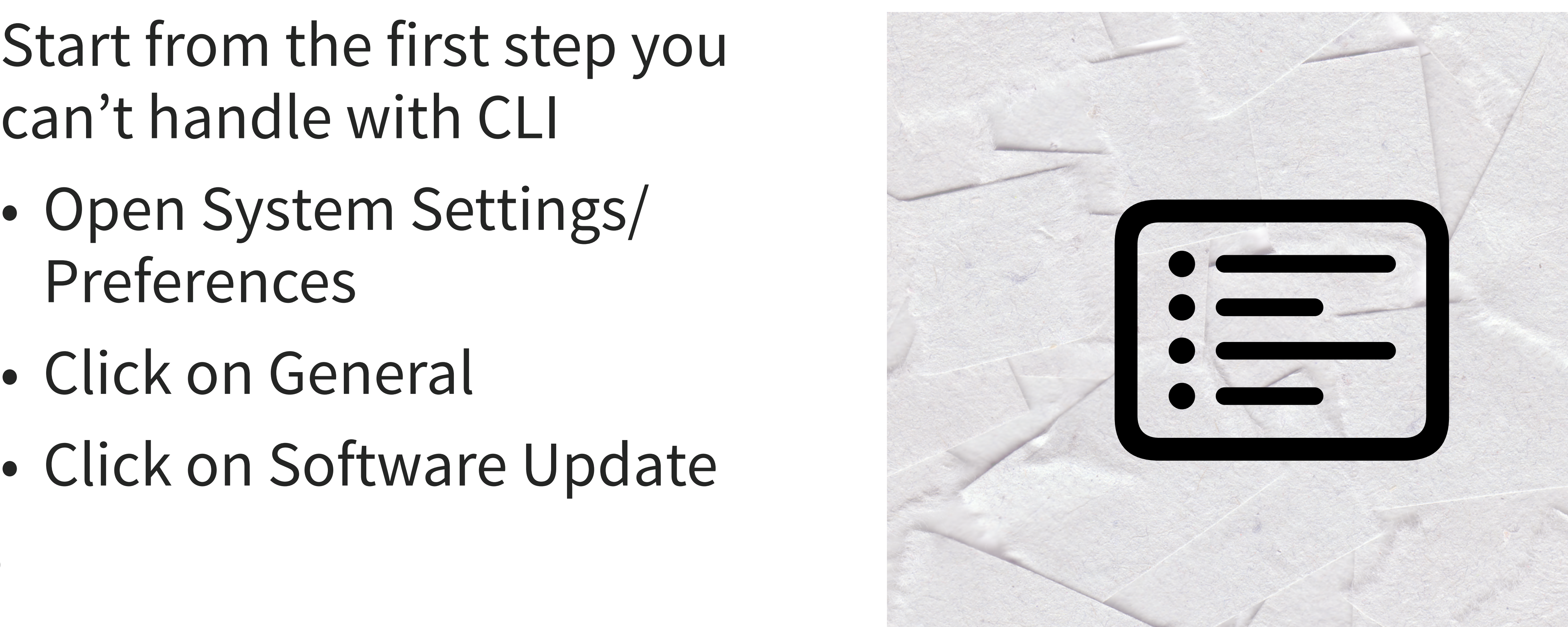

open x-apple.systempreferences: • Open System Preferences • Click on General om.apple.Software-Update-Settings.extens<br>• Click on Software Update<br>• Click on Software Update com.apple.Software-Update-Settings.extension

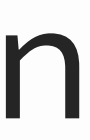

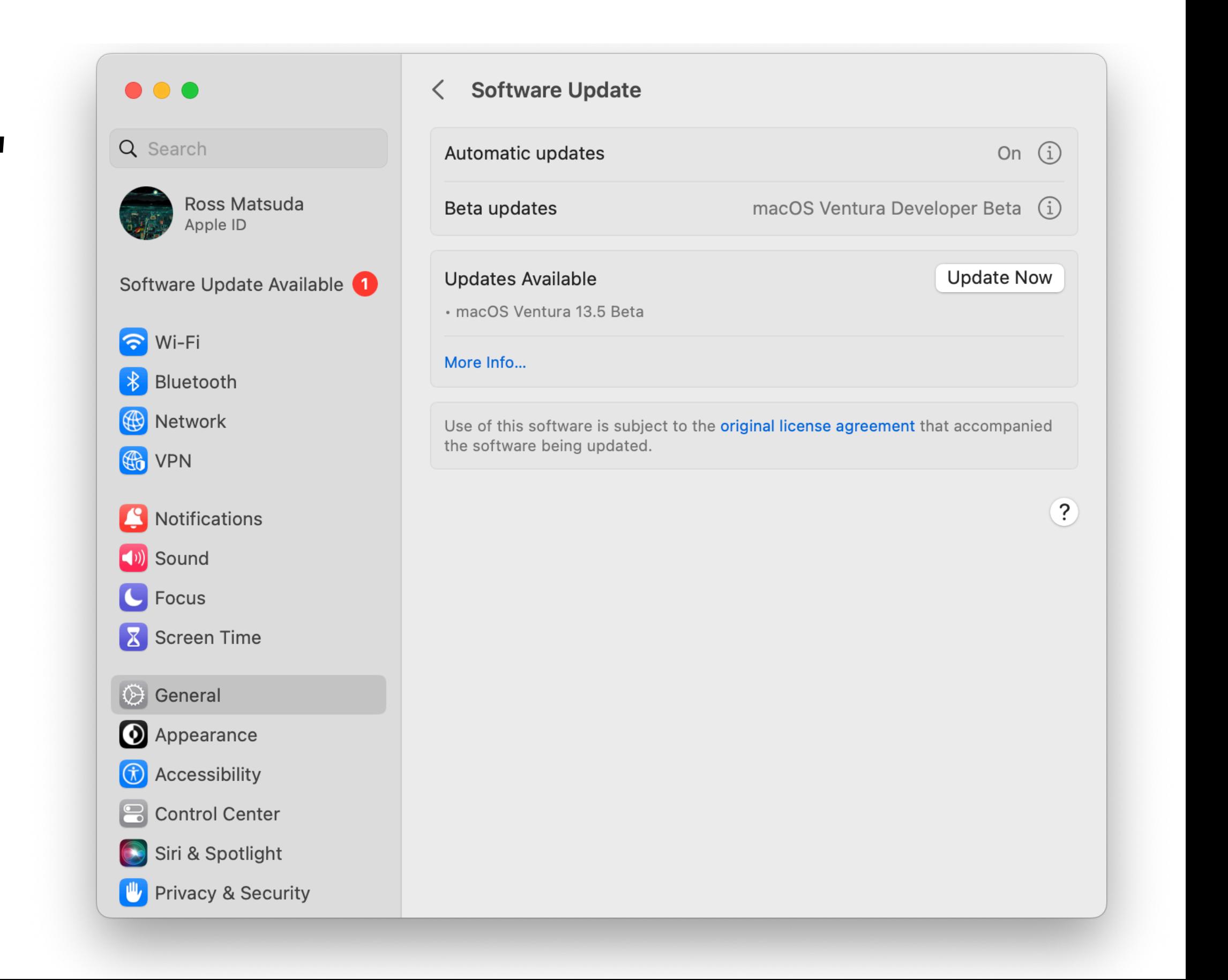

### **2 - Define element names**

**tell** *application* "System Events" **tell front** *window* **of** *process* "System Settings" **set** uiElems **to** entire contents **end tell end tell**

• Customize the second line to change targets

**SCRIPTING THE UNITED SCRIPTING Untitled** Edited

**2 - Define element names** set uiElems to entire contents

**tell** *application* "System Events"

*{group* 1 of window "Appearance" of application process "System Settings" of application "System Events", splitter group 1 of group 1 of window "Appearance" of application process "System Settings" of application "System Events", group 1 of splitter group 1 of group 1 of window "Appearance" of application process "System Settings" of application "System Events", text field 1 of group 1 of splitter group 1 of group 1 of window "Appearance" of *application process* "System Settings" of *application* "System Events", button 1 of text field 1<br>of group 1 of splitter group 1 of group 1 of window "Appearance" of application process "System Settings" o application process "System Settings" of application "System Events", outline 1 of scroll area 1 of group 1 of<br>splitter group 1 of group 1 of window "Appearance" of application process "System Settings" of application<br>"Sys "Appearance" of application process "System Settings" of application "System Events", UI element 1 of row 1 of

 $\circled{1}$   $\leftrightarrow$   $\equiv$ 

**tell front** *window* **of** *process* "System Settings"

#### **settlems and the entire contents of the entire contents of the entire contents of the entire contents of the entire contents of the entire contents of the entire contents of the entire contents of the entire contents of t**

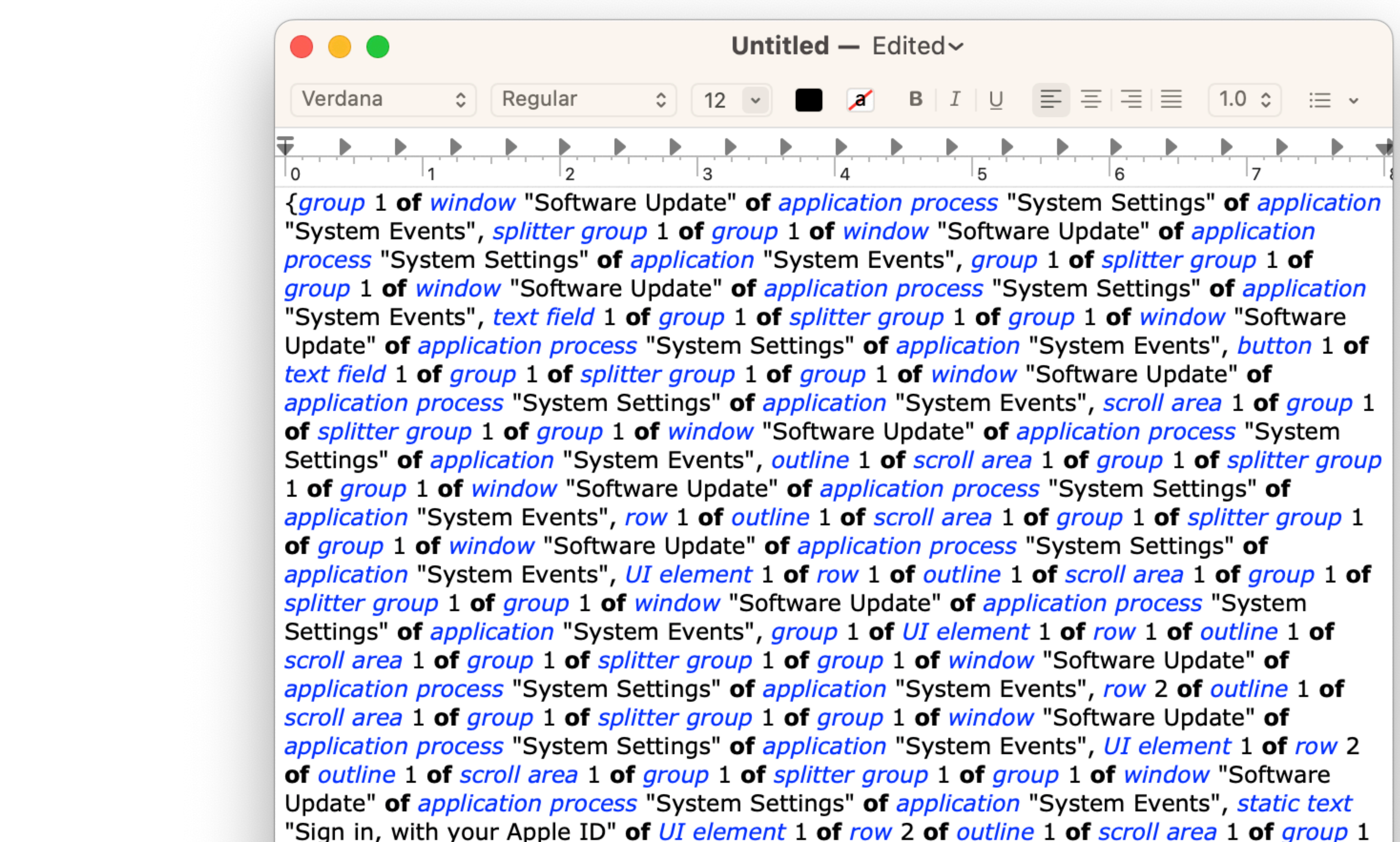

"Sign in, with your Apple ID" of *UI element* 1 of row 2 of outline 1 of scroll area 1 of group 1 of splitter group 1 of group 1 of window "Software Update" of application process "System Settings" of application "System Events", row 3 of outline 1 of scroll area 1 of group 1 of splitter group 1 of group 1 of window "Software Update" of application process "System

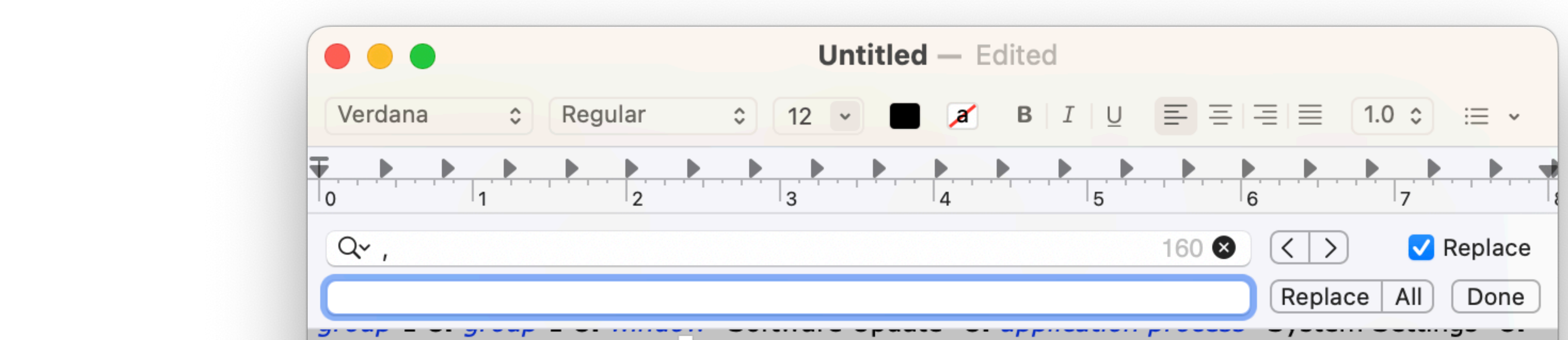

application "System Events", static text ". macOS Ventura 13.4" of group 2 of scroll area 1 of group 1 of group 1 of group 2 of splitter group 1 of group 1 of window "Software Update" of application process System Settings" of application "System Events , button 2 of group 2 of scroll area 1 of group 1 of group 1 of group 2 of splitter group 1 of group 1 of window "Software Update" of application process "System Settings" of application "System Events", group 3 of scroll area 1 of group 1 of group 1 of group 2 of splitter group 1 of group 1 of window "Software Update" of application process "System Settings" of application "System Events", static text "Use of this software is subject to the original license agreement that accompanied the software being updated." of group 3 of scroll area 1 of group 1 of group 1 of group 2 of splitter group 1 of group 1 of window "Software Update" of application process "System Settings" of application "System Events", button 1 of scroll area 1 of group 1 of group 1 of group 2 of splitter group 1 of group 1 of window "Software Update" of application process "System Settings" of application "System Events", toolbar 1 of window "Software Update" of application process "System Settings" of application "System Events", button 1 of toolbar 1 of window "Software Update" of application process "System Settings" of application "System Events", button 1 of button 1 of toolbar 1 of window "Software Update" of application process System Settings" of application "System Events", button 1 of window "Software Update" of application process "System Settings" of application "System Events", button 2 of window "Software Update" of application process "System Settings" of application "System Events", button 3 of window "Software Update" of application process "System Settings" of application "System Events", static text "Software Update" of window "Software Update" of *application process* "System Settings" of *application* "System Events"}

### CARRIAGE RETURN ⌥-return

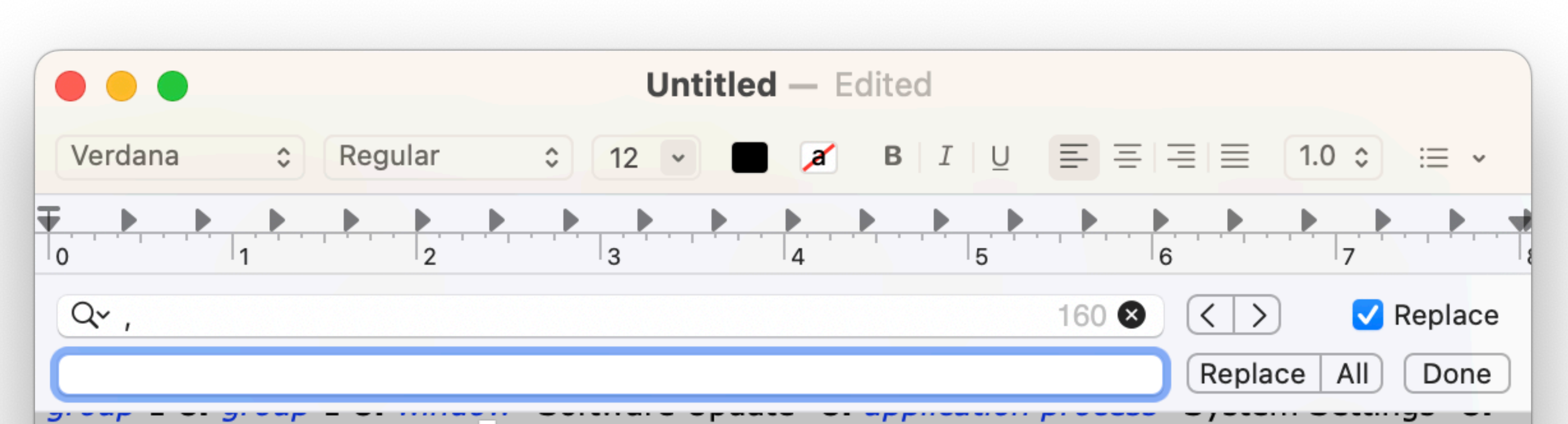

application "System Events", static text ". macOS Ventura 13.4" of group 2 of scroll area 1 of group 1 of group 1 of group 2 of splitter group 1 of group 1 of window "Software Update" of application process "System Settings" of application "System Events , button 2 of group 2 of scroll area 1 of group 1 of group 1 of group 2 of splitter group 1 of group 1 of window "Software Update" of application process "System Settings" of application "System Events", group 3 of scroll area 1 of group 1 of group 1 of group 2 of splitter group 1 of group 1 of window "Software Update" of application process "System Settings" of application "System Events", static text "Use of this software is subject to the original license agreement that accompanied the software being updated." of group 3 of scroll area 1 of group 1 of group 1 of group 2 of splitter group 1 of group 1 of window "Software Update" of application process "System Settings" of application "System Events", button 1 of scroll area 1 of group 1 of group 1 of group 2 of splitter group 1 of group 1 of window "Software Update" of application process "System Settings" of application "System Events", toolbar 1 of window "Software Update" of application process "System Settings" of application "System Events", button 1 of toolbar 1 of window "Software Update" of application process "System Settings" of application "System Events", button 1 of button 1 of toolbar 1 of window "Software Update" of application process "System Settings" of application "System Events", button 1 of window "Software Update" of application process "System Settings" of application "System Events", button 2 of window "Software Update" of application process "System Settings" of application "System Events", button 3 of window "Software Update" of application process "System Settings" of application "System Events", static text "Software Update" of window "Software Update" of *application process* "System Settings" of *application* "System Events"}

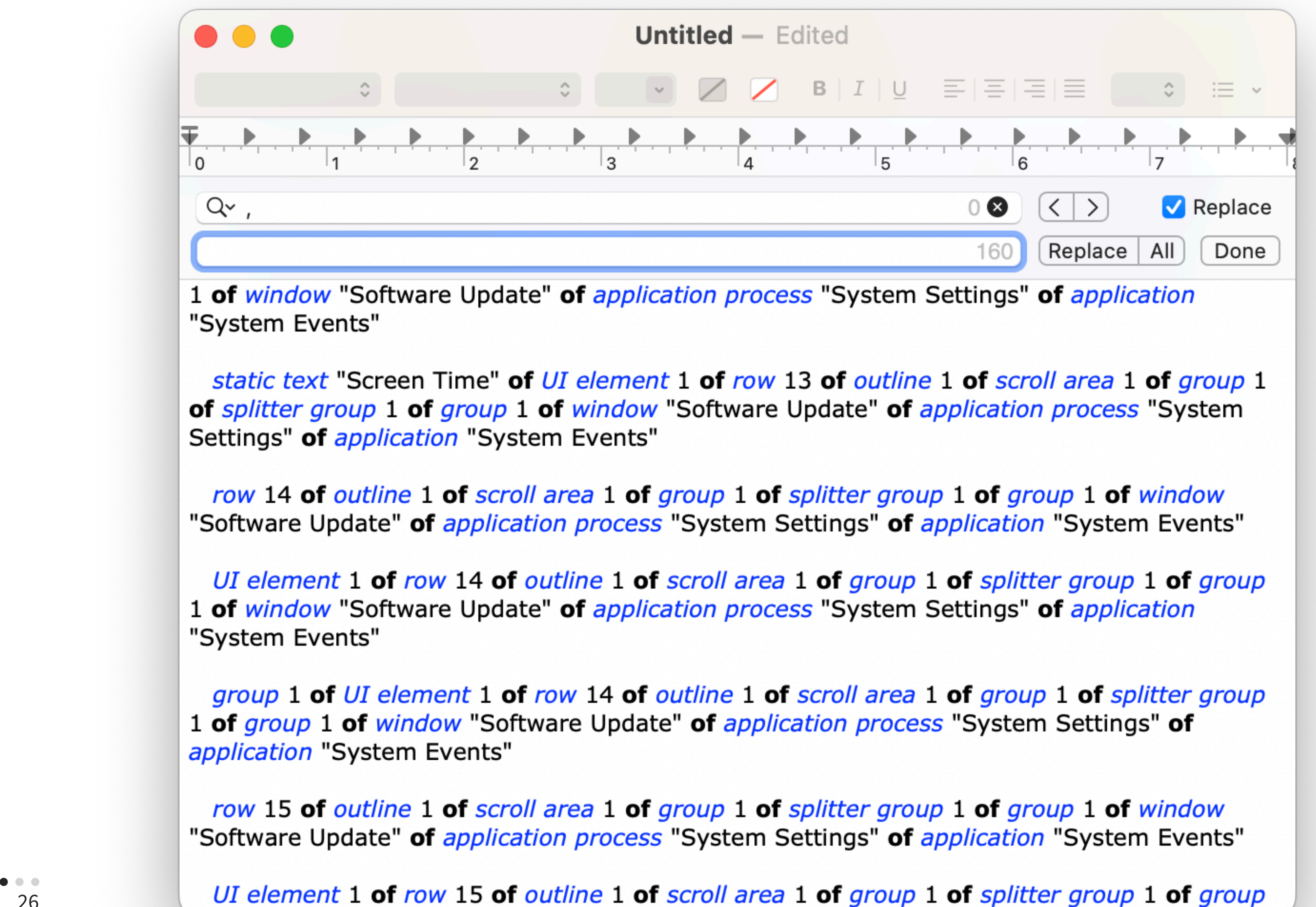

**names** *static text* "Use of this software is subject to the original license agreement that accompanied the software being updated." **of** *group* 3 **of** *scroll area* 1 **of** *group* 1 **of** *group* 1 **of** *group* 2 **of** *splitter group* 1 **of** *group* 1 **of** *window* "Software Update" **of** *application process* "System Settings" **of** *application* "System Events"

### **2 - Define element**

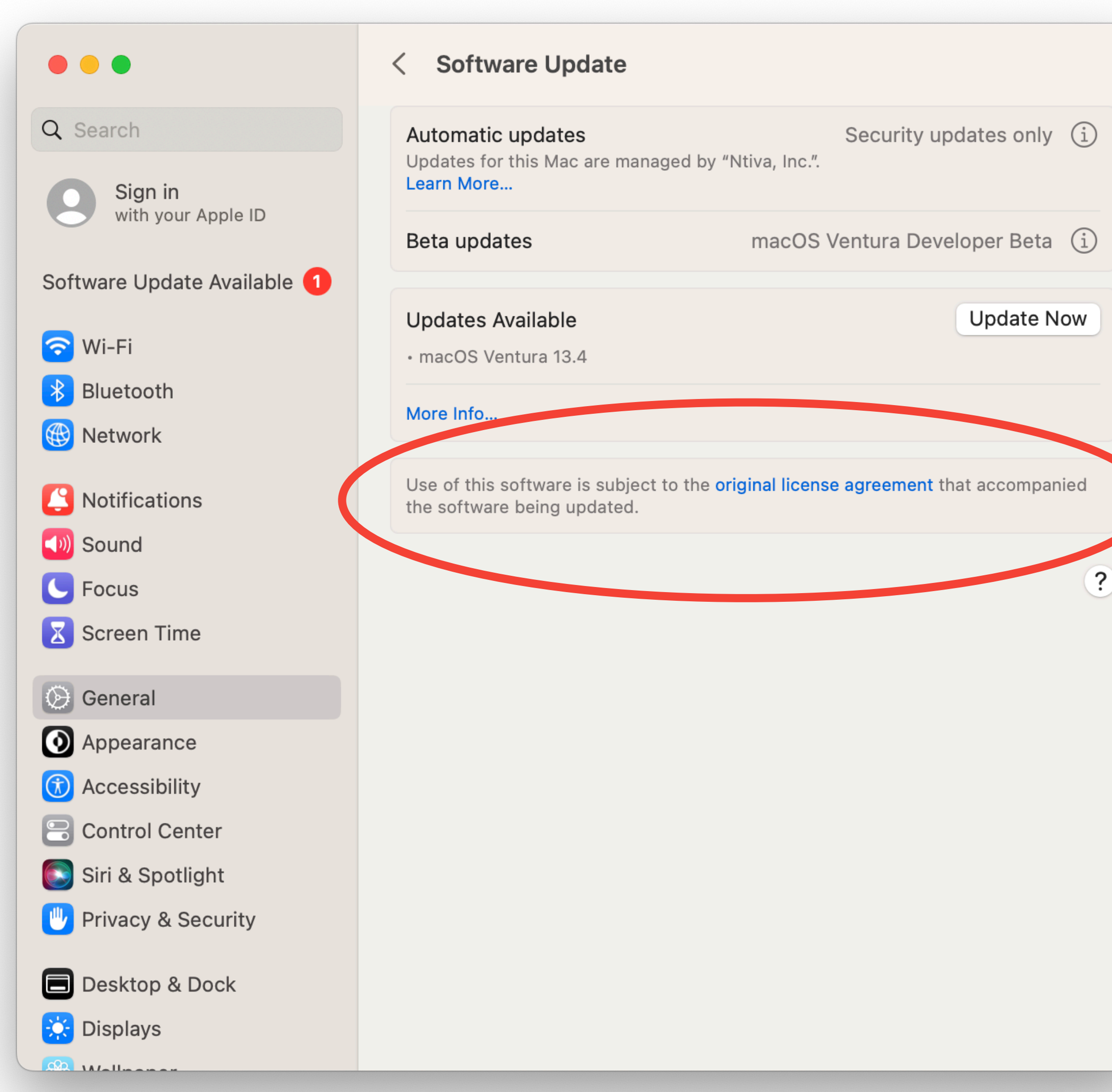

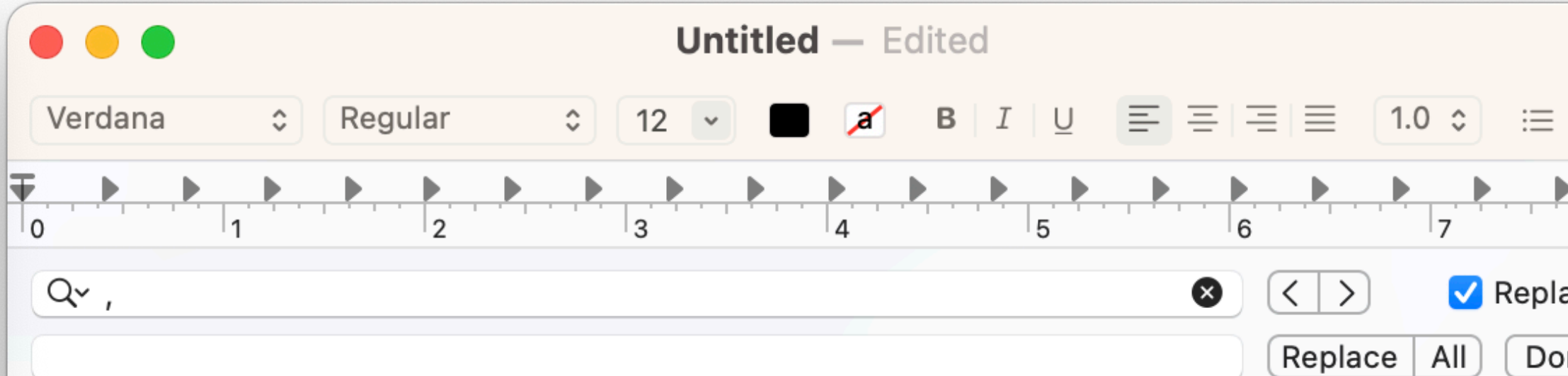

group 1 of window "Software Update" of application process "System Settings" of application "System Events"

group 3 of scroll area 1 of group 1 of group 1 of group 2 of splitter group 1 of group 1 of window "Software Update" of application process "System Settings" of application "System Events"

static text "Use of this software is subject to the original license agreement that accompanied the software being updated." of group 3 of scroll area 1 of group 1 of group 1 of group 2 of splitter group 1 of group 1 of window "Software Update" of application process "System Settings" of application "System Events"

button 1 of scroll area 1 of group 1 of group 1 of group 2 of splitter group 1 of group 1 of window "Software Update" of application process "System Settings" of application "System Events"

toolbar 1 of window "Software Update" of application process "System Settings" of application "System Events"

button 1 of toolbar 1 of window "Software Update" of application process "System Settings" of application "System Events"

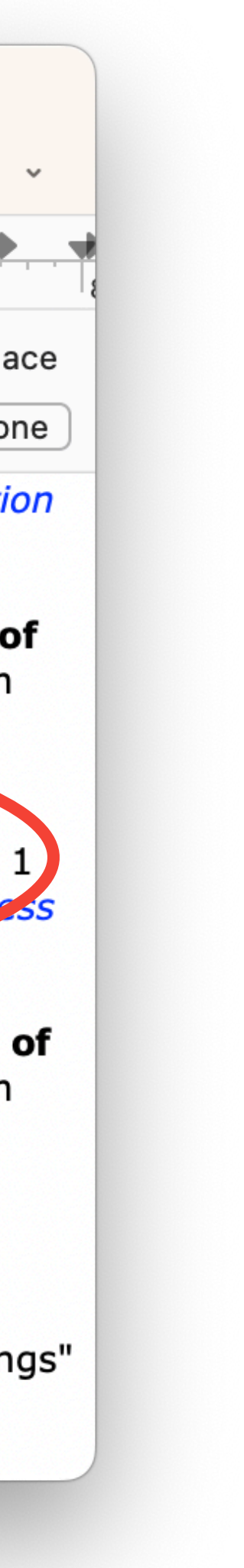

### **2 - Define element**

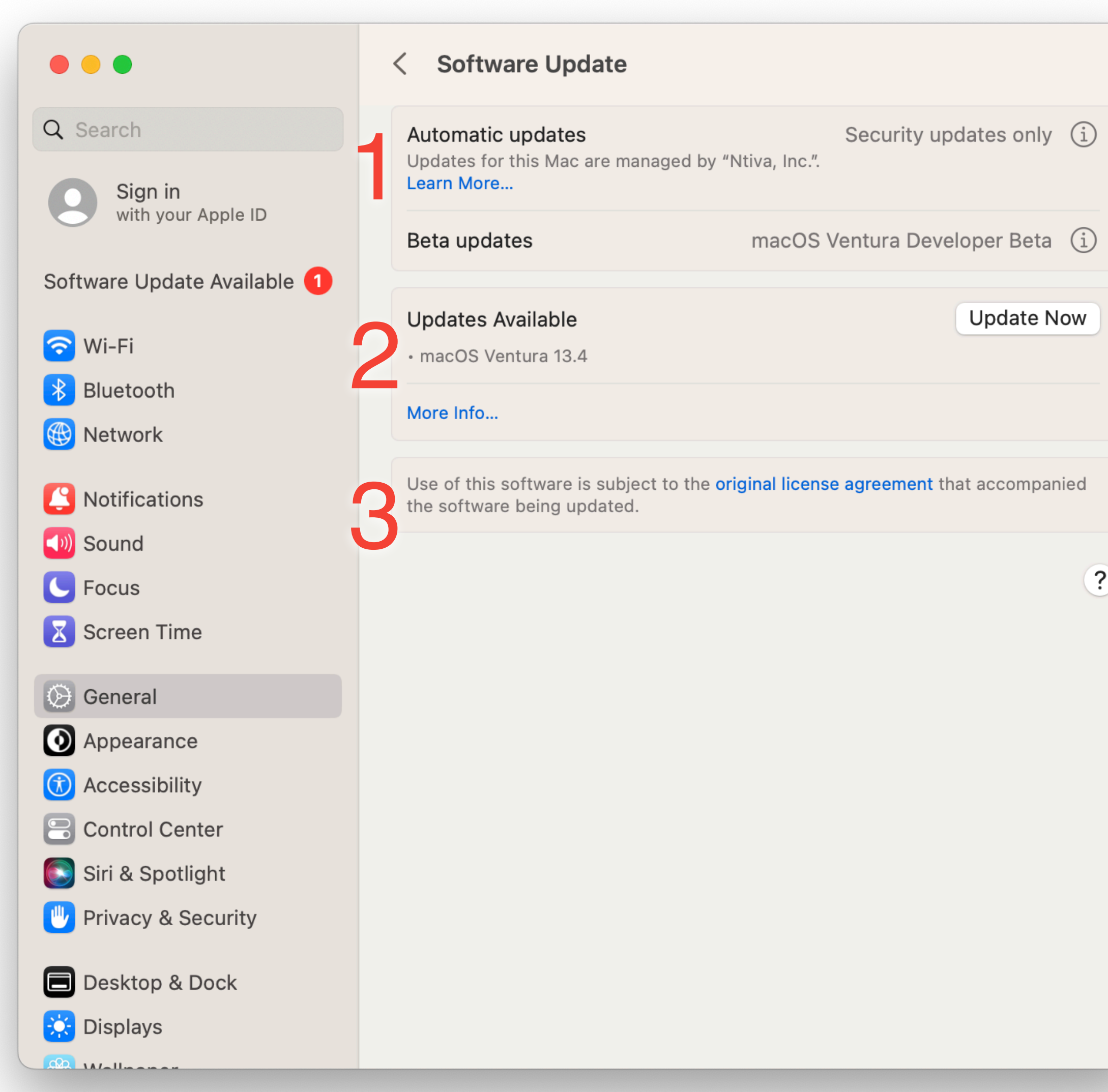

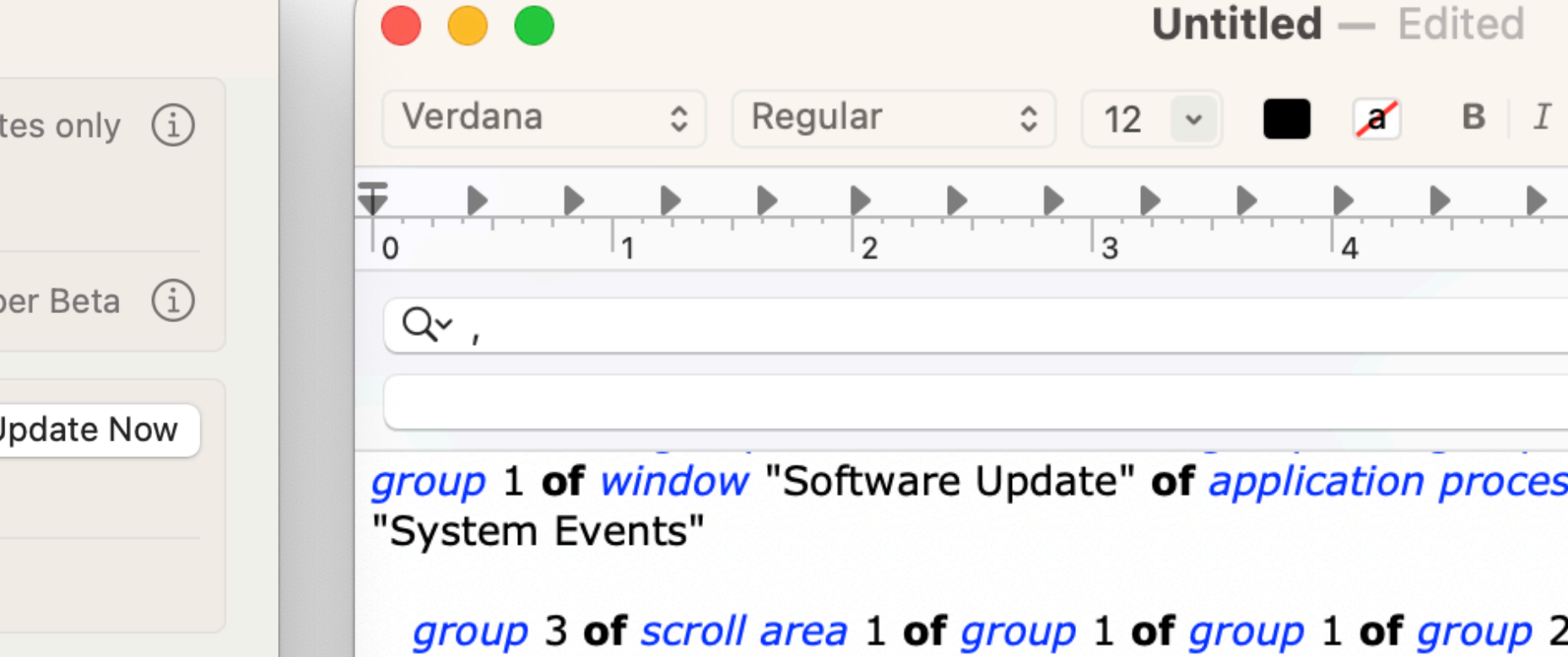

of splitter group 1 of group 1 of window "Software Update" of application process "System Settings" of application "System Events"

[퇴퇴되로]

 $\bullet$ 

 $\langle \langle | \rangle$ 

static text "Use of this software is subject to the original mense agreement that accompanied the software being updated." of group 3 of scroll area 1 of group 1 of group 1 of group 2 of splitter group 1 of group 1 of window "Software Update" of application process "System Settings" of application "System Events"

button 1 of scroll area 1 of group 1 of group 1 of group 2 of splitter group 1 of group 1 of window "Software Update" of application process "System Settings" of application "System Events"

toolbar 1 of window "Software Update" of application process "System Settings" of application "System Events"

button 1 of toolbar 1 of window "Software Update" of application process "System Settings" of application "System Events"

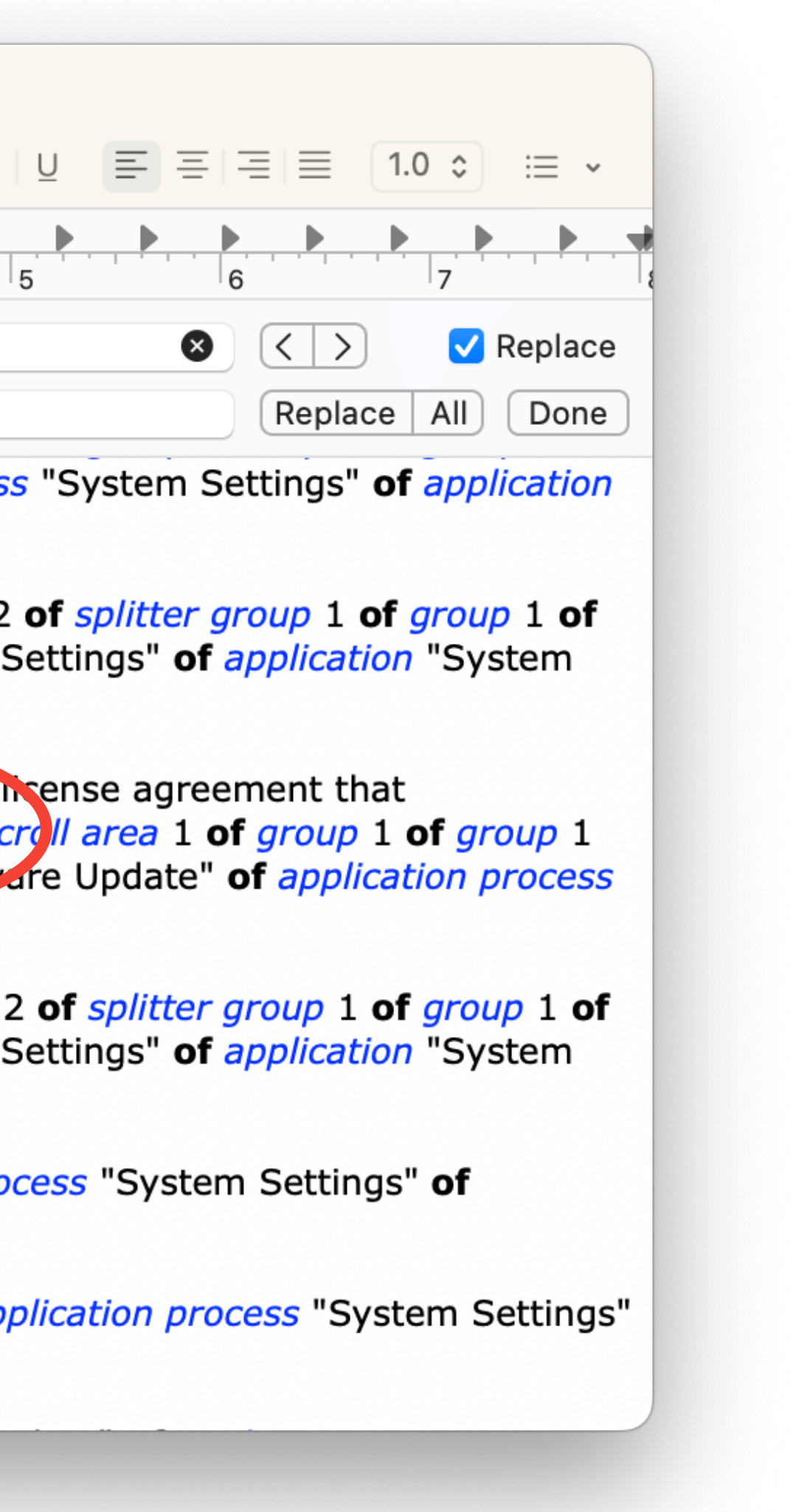

### **2 - Define element**

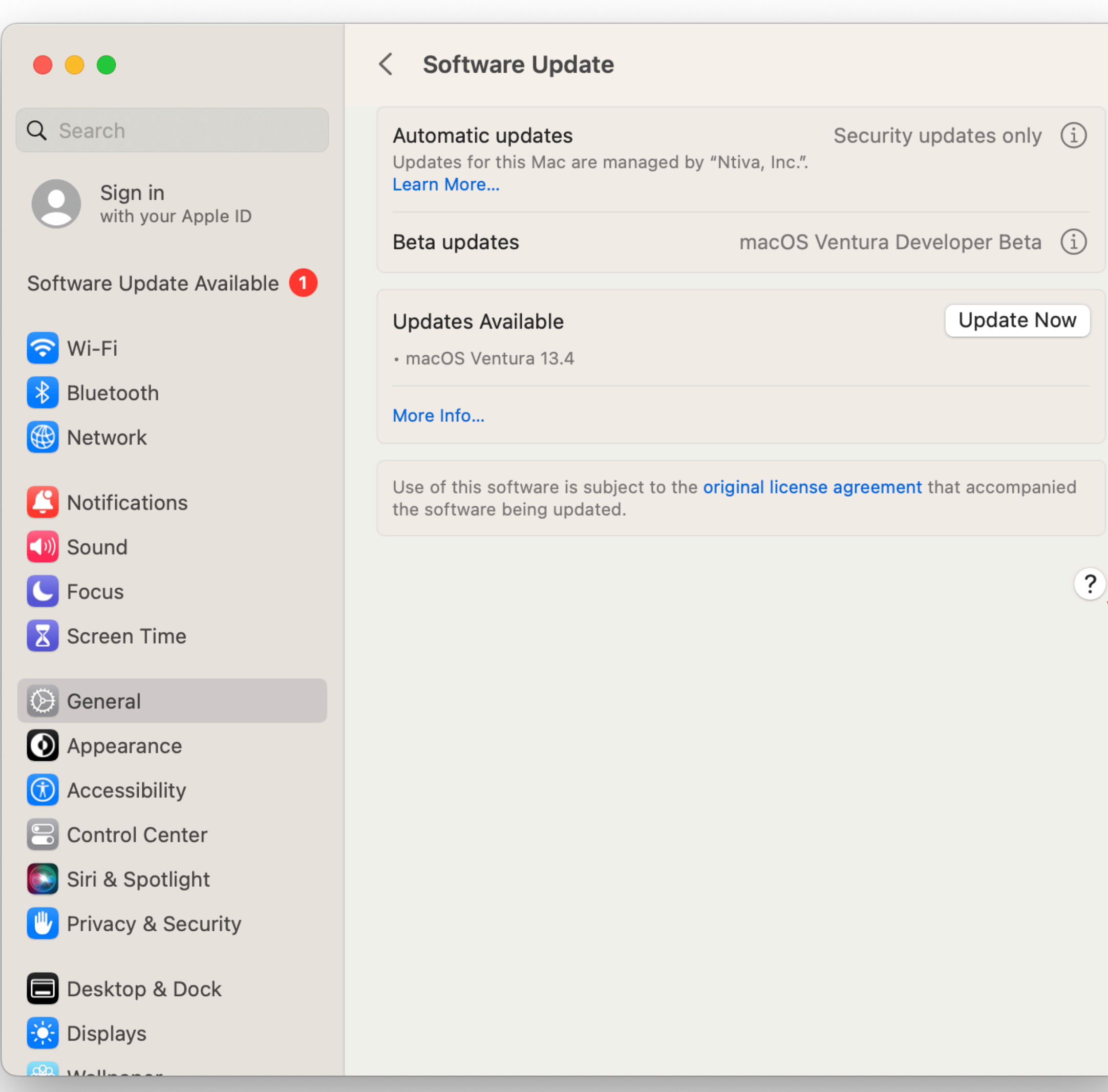

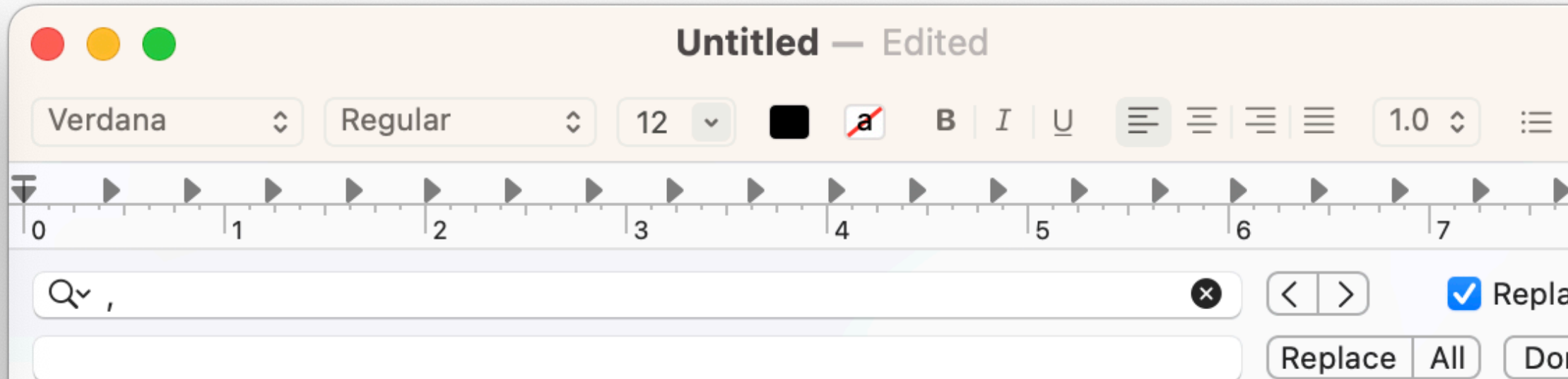

group 1 of window "Software Update" of application process "System Settings" of application "System Events"

group 3 of scroll area 1 of group 1 of group 1 of group 2 of splitter group 1 of group 1 of window "Software Update" of application process "System Settings" of application "System Events"

static text "Use of this software is subject to the original license agreement that accompanied the software being updated." of group 3 of scroll area 1 of group 1 of group 1 of group 2 of splitter group 1 of group 1 of window "Software Update" of application process "System Settings" of application "System Events"

button 1 of scroll area 1 of group 1 of group 1 of group 2 of splitter group 1 of group 1 of window "Software Update" of application process "System Settings" of application "System Events"

toolbar 1 of window "Software Update" of application process "System Settings" of application "System Events"

button 1 of toolbar 1 of window "Software Update" of application process "System Settings" of application "System Events"

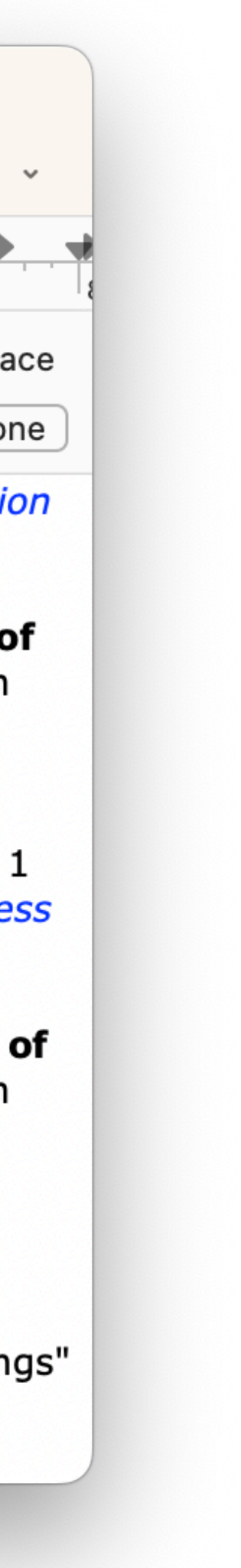

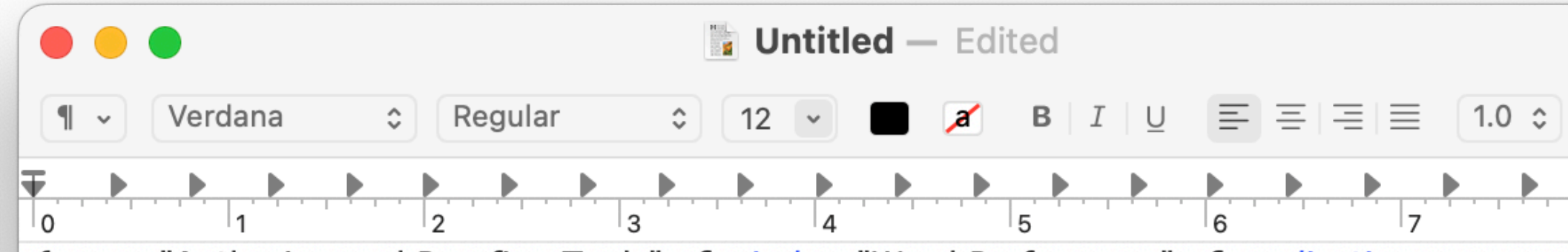

*{group* "Authoring and Proofing Tools" of window "Word Preferences" of application process "Microsoft Word" of application "System Events"

button "General" of group "Authoring and Proofing Tools" of window "Word Preferences" of application process "Microsoft Word" of application "System Events"

button "View" of group "Authoring and Proofing Tools" of window "Word Preferences" of application process "Microsoft Word" of application "System Events"

button "Ribbon & Toolbar" of group "Authoring and Proofing Tools" of window "Word Preferences" of application process "Microsoft Word" of application "System Events"

button "Edit" of group "Authoring and Proofing Tools" of window "Word Preferences" of application process "Microsoft Word" of application "System Events"

button "Spelling & Grammar" of group "Authoring and Proofing Tools" of window "Word Preferences" of application process "Microsoft Word" of application "System Events"

button "AutoCorrect" of group "Authoring and Proofing Tools" of window "Word Preferences" of application process "Microsoft Word" of application "System Events"

button "Accessibility" of group "Authoring and Proofing Tools" of window "Word Preferences" of application process "Microsoft Word" of application "System Events"

button "East Asian Languages" of group "Authoring and Proofing Tools" of window "Word Preferences" of application process "Microsoft Word" of application "System Events"

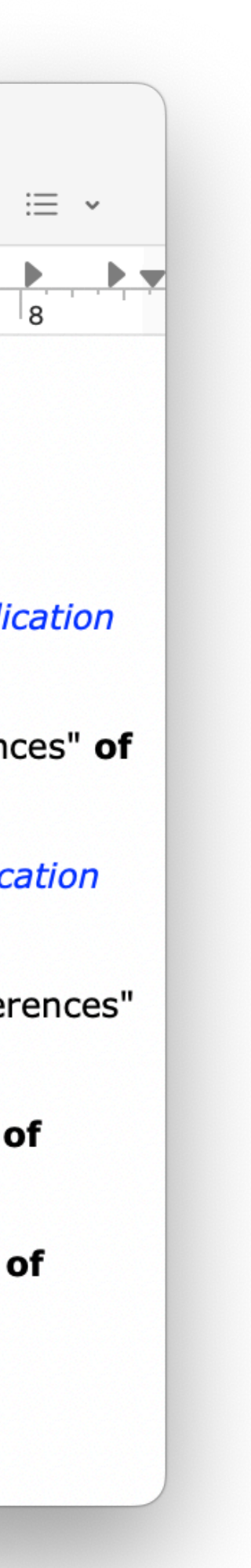

### **2 - Define element names**

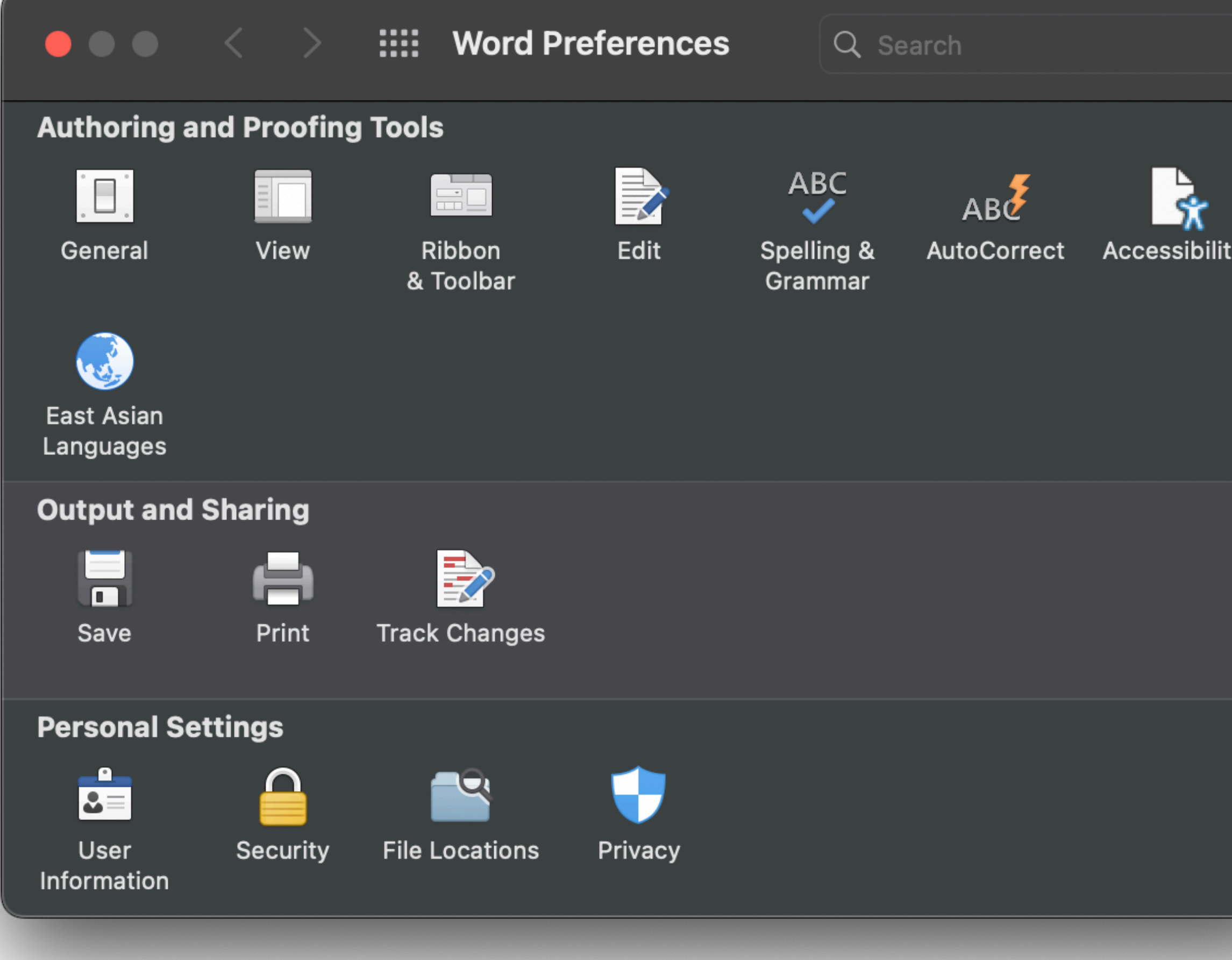

Click element

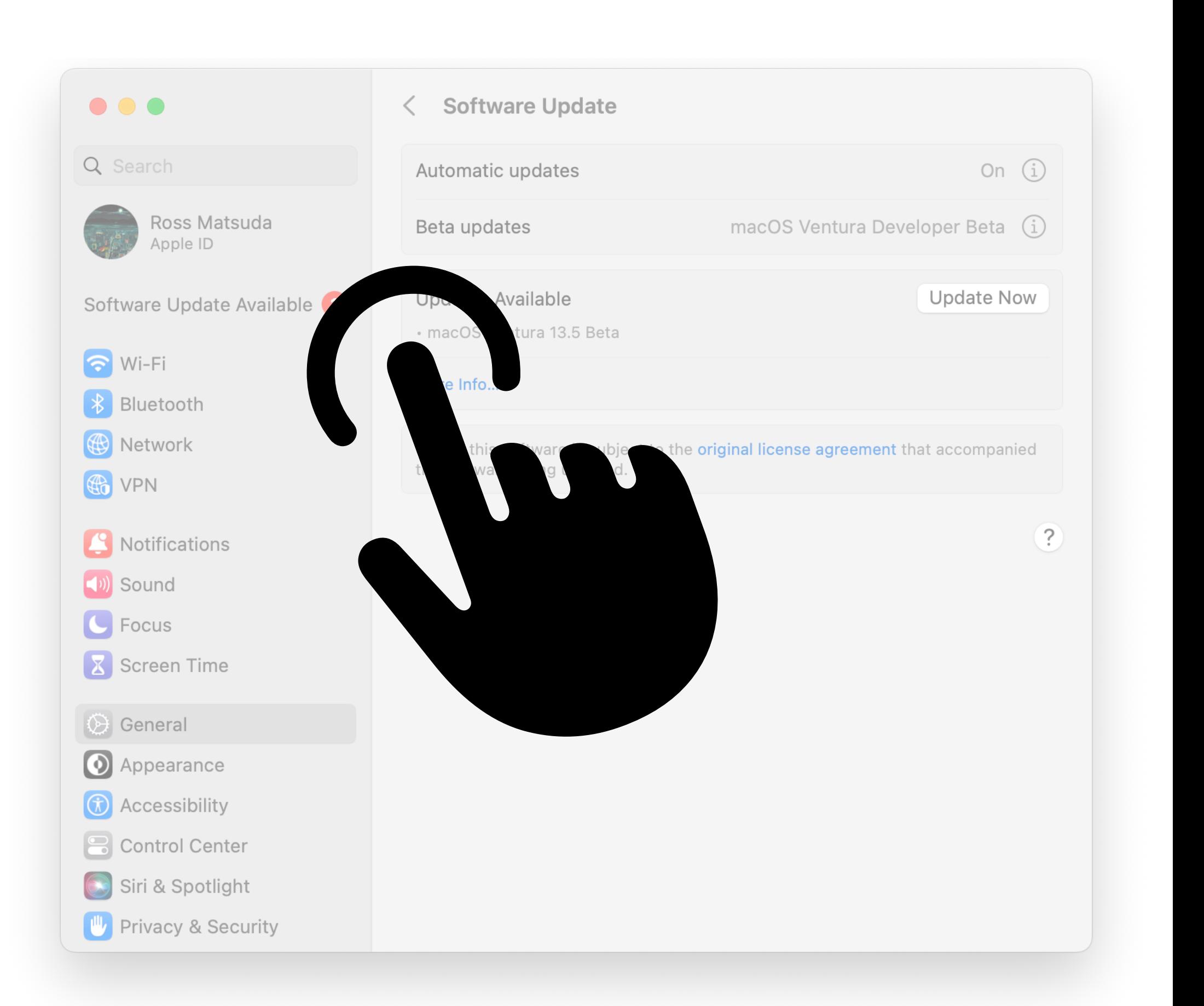

**tell** *application* "System Events" **tell** *process* "System Settings"

**click** *button* 1 **of** *group* 2 **of** *scroll area* 1 **of** *group* 1 **of** *group* 1 **of** *group* 2 **of** *splitter group* 1 **of** *group* 1 **of** *window* "Software Update" **of** *application process* "System Settings" **of** *application* "System Events"

Click element

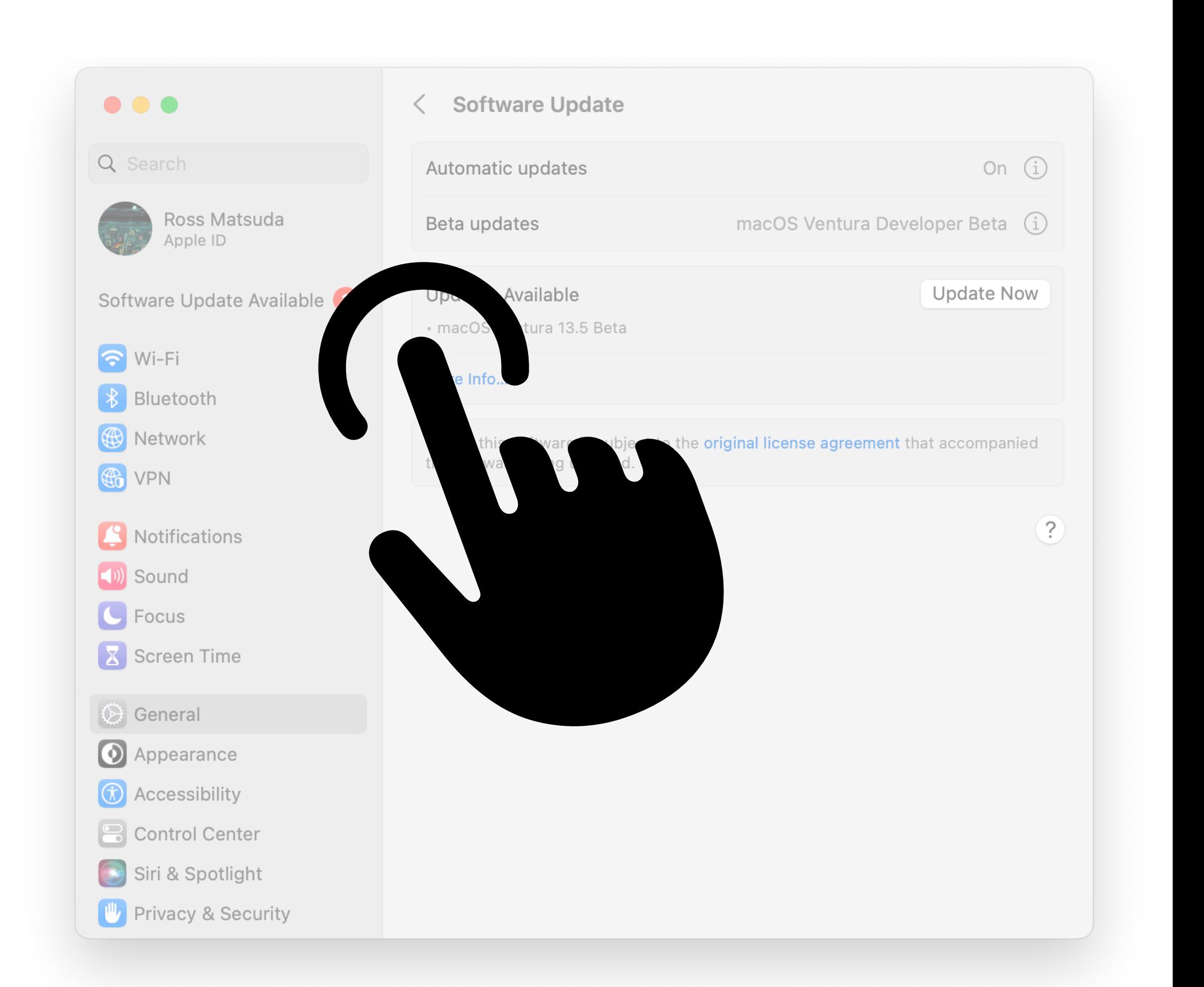

**tell** *application* "System Events" **tell** *process* "System Settings" **click** *[the thing]* **end tell end tell**

Send keystroke

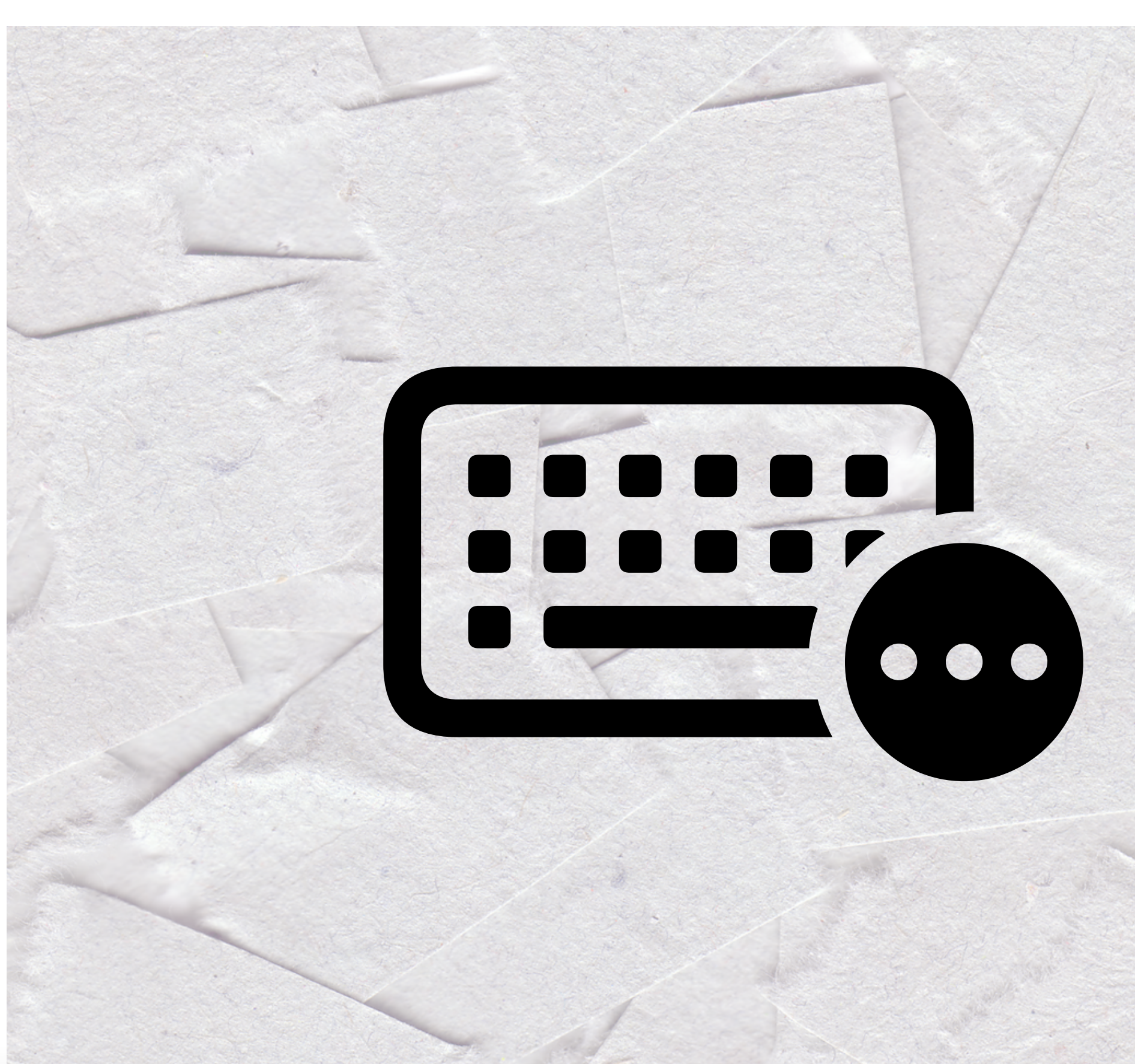

**tell** *application* "Microsoft Word" **activate end tell tell** *application* "System Events"

**key down** {*command*} **keystroke** "," **key up** {*command*} **end tell**

### Selecting and filling text fields

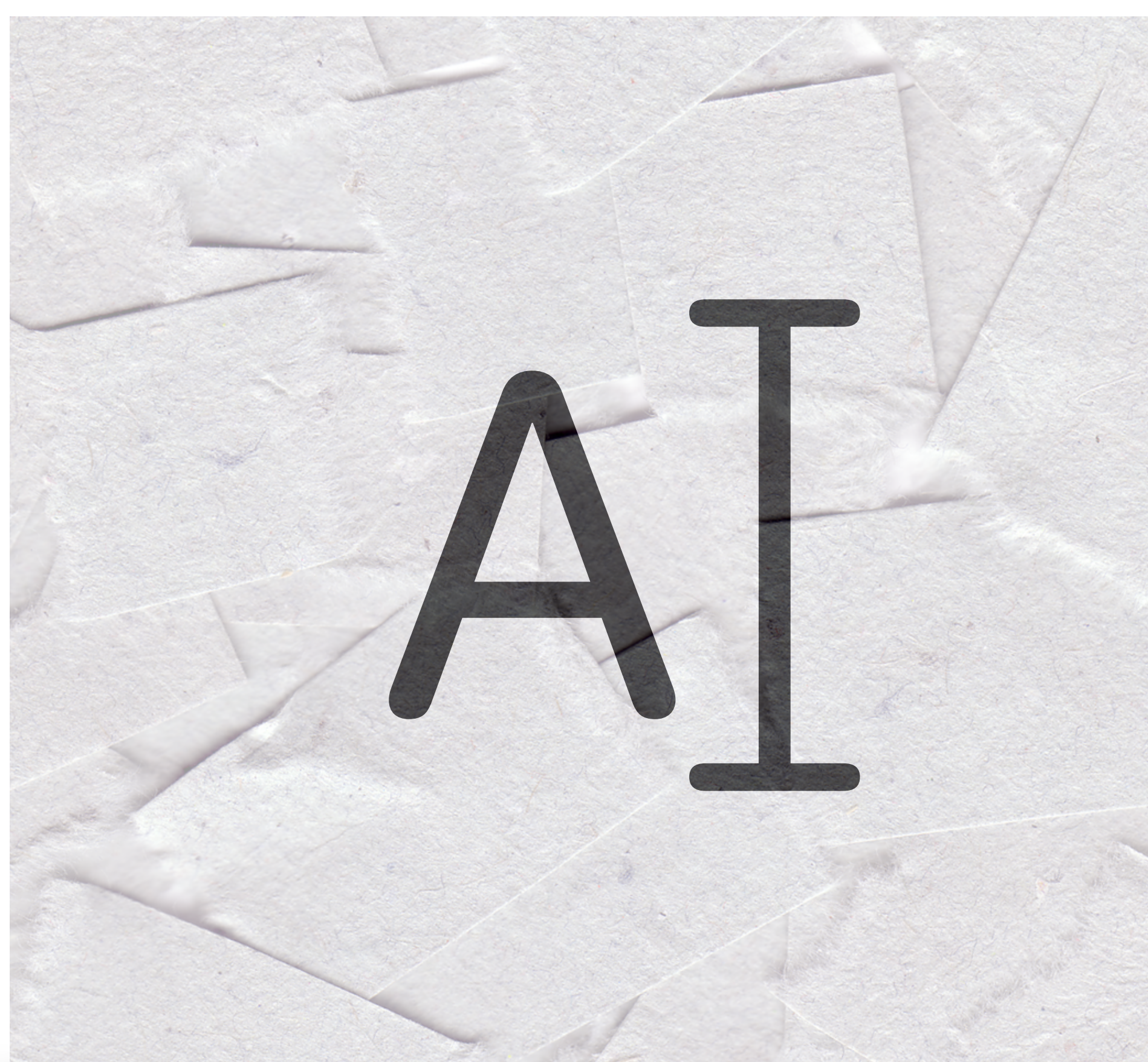

**tell** *application* "Microsoft Word" **activate end tell tell** *application* "System Events" **set** focused **of** *text field* 1 **of** *group* 2 **of** *toolbar* 1 **of** *window* "Word Preferences" **of** *application process* "Microsoft Word" **of** *application* "System Events" **to** *true* **keystroke** "spelling" **key code** 125 **key down** {return} **key up** {return} **end tell**

 $\begin{array}{c} \bullet \\ 31 \end{array}$ 

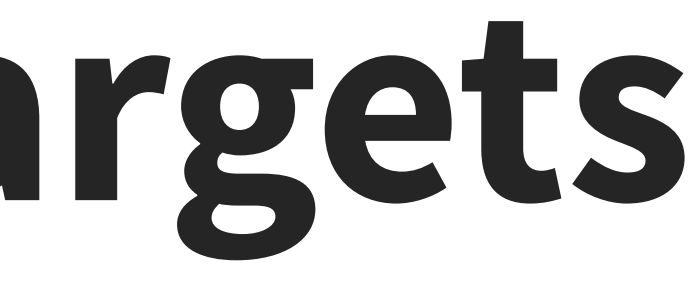

Selecting and filling text fields

**ARROW KEYS** LEFT key code 123 RIGHT key code 124 DOWN key code 125 UP key code 126

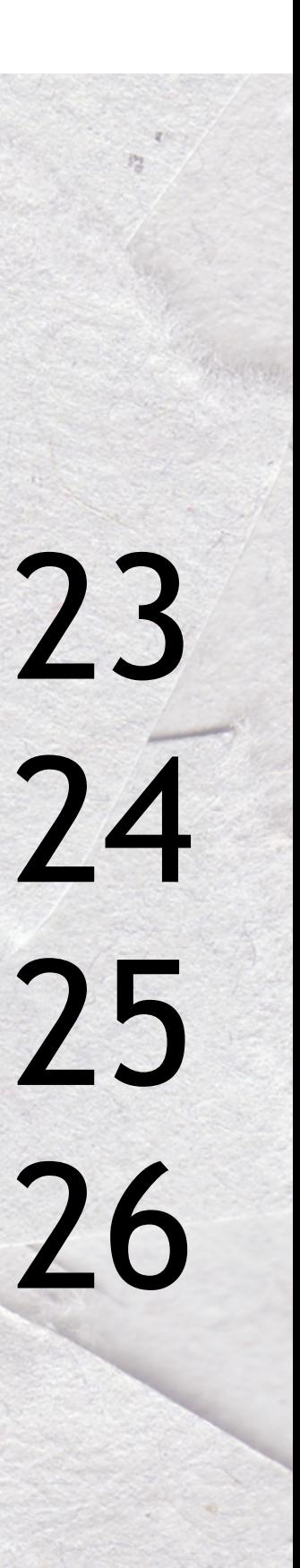

- **tell** *application* "Microsoft Word" **activate**
- **end tell**

**tell** *application* "System Events" **set** focused **of** *[text field]* **to** *true* **keystroke** "spelling" **key code** 125 **key down** {return} **key up** {return} **end tell**

### **3 - Act on your targets** Selecting and filling text fields

**ARROW KEYS** LEFT key code 123 RIGHT key code 124 DOWN key code 125 UP key code 126

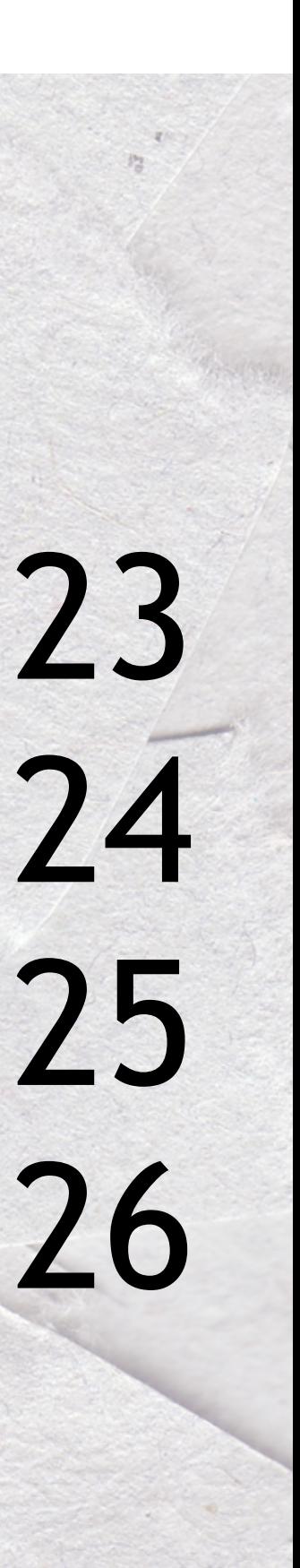

**tell** *application* "Microsoft Word" **activate end tell tell** *application* "System Events" **key code 123 using {***shift down***,**  *option down***,** *command down***} end tell**

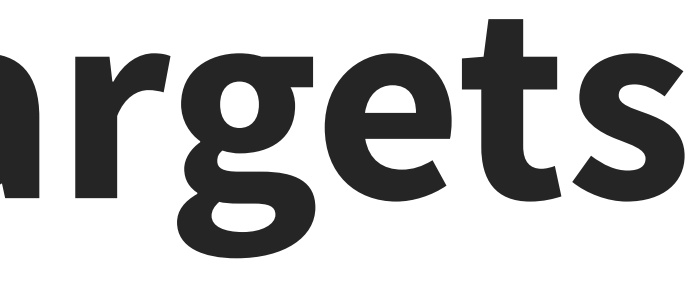

# **4 - Timing**

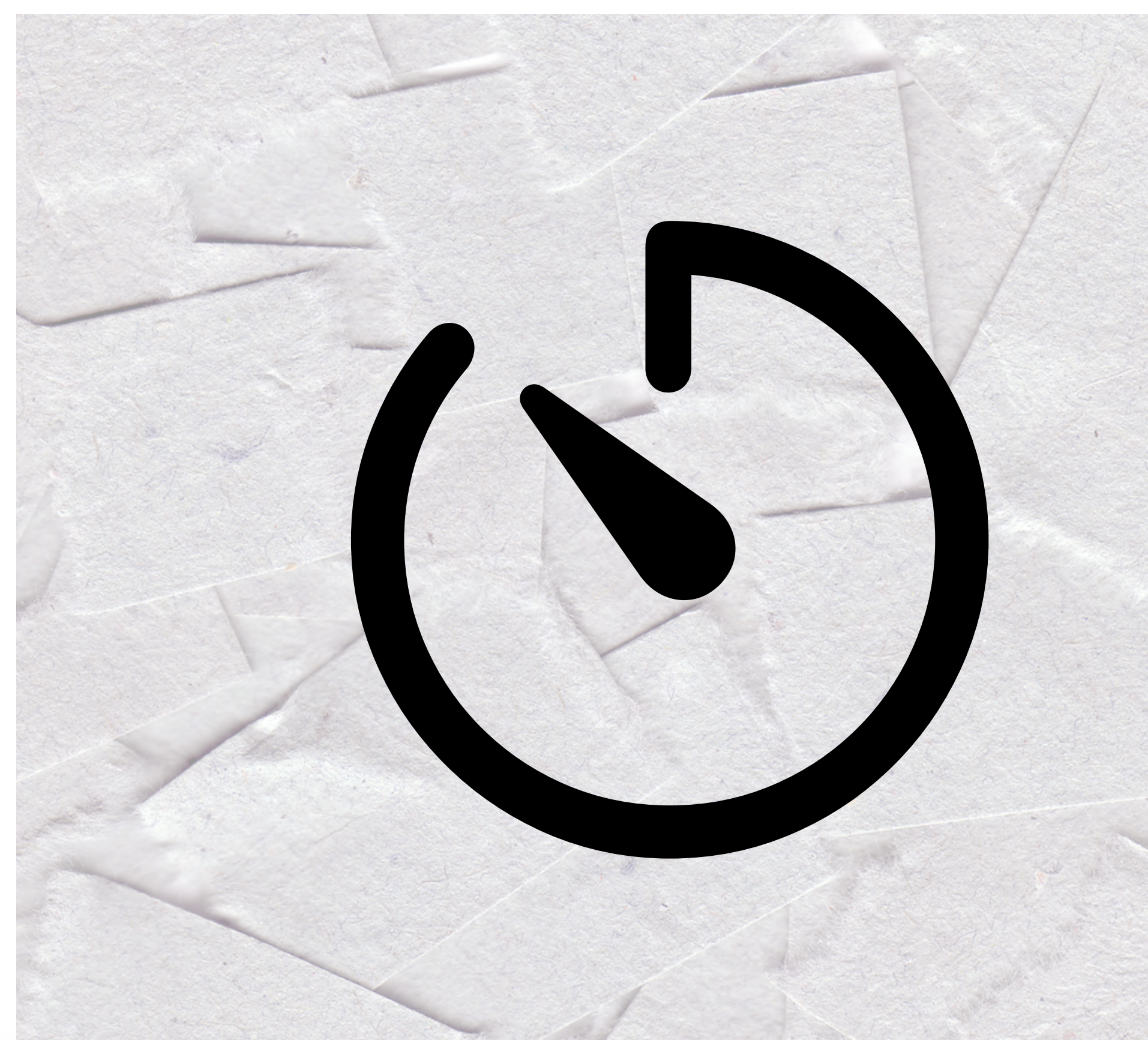

**if exists** (*button* 1 **of** *group* 2 **of** *scroll area* 1 **of** *group* 1 **of** *group* 1 **of** *group* 2 **of** *splitter group* 1 **of** *group* 1 **of** *window* "Software Update" **of** *application process* "System Settings" **of** *application* "System Events") **then click** *button* 1 **of** *group* 2 **of** *scroll area* 1 **of** *group* 1 **of** *group* 1 **of** *group* 2 **of** *splitter group* 1 **of** *group* 1 **of** *window* "Software Update" **of** *application process* "System Settings" **of** *application* "System Events"

#### **end if**

# **4 - Timing**

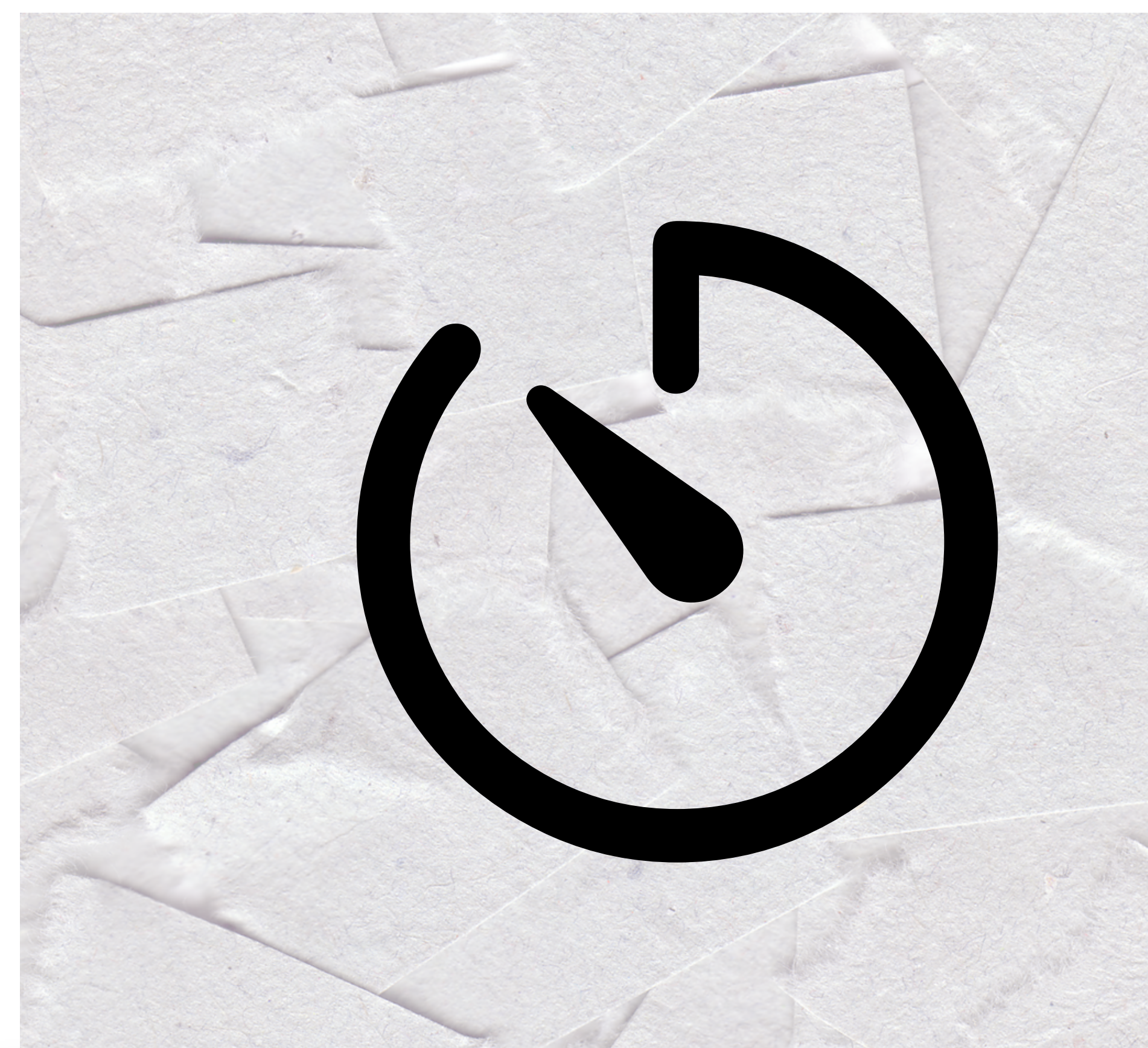

### **if exists** (*[the thing]*) **then click** *[the thing]* **end if**

### **SCRIPTING THE UNSCRIPTABLE** repeat 60 times<br> **if exists** (wind Waiting loops end repeat<br>What's an appropriate timeout?<br>f not (exists (*window* 1 of *process* "System Settings'<br>error number -128<br>end if **tell** *application* "System Events" **if exists** (*window* 1 **of** *process* "System Settings") **then delay** 3 **exit repeat else delay** 1 **end if end repeat if not** (**exists** (*window* 1 **of** *process* "System Settings")) **then error number -128 end if end tell**

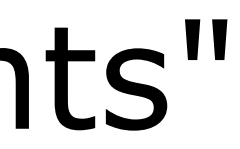

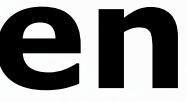

# **5 - Versioning**

# macOS version logic:

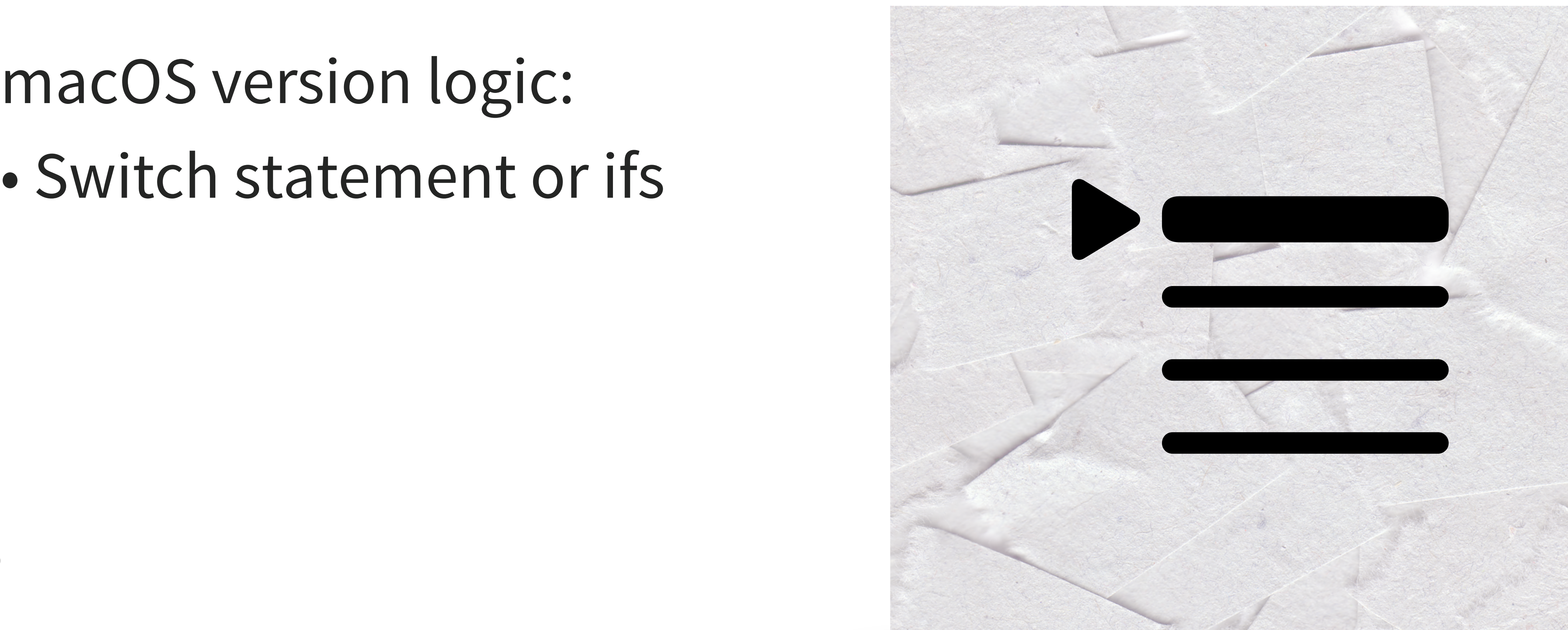

### # Get Major OS (10, 11, 12, etc.) **set** OSmajor **to system attribute** "sys1"

### # Ventura **if** (OSmajor = 13) **then log** "Ventura detected" **end if**

### # Sonoma **if** (OSmajor = 14) **then log** "Sonoma detected" **end if**

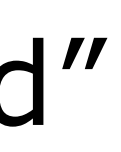

# Bailout if old version **if** OSmajor < 11 **then log** "Catalina or earlier detected" **error** number -128 **end if**

### # Monterey and Big Sur **if** OSmajor < 13 **then log** "Monterey or Big Sur detected" **end if**

- Logic still works
- Opens "More Info" window via synthetic click

• Adding logic to check checkboxes

**if not** (value **of** *checkbox* 1 **of** *UI element* 1 **of** *row* 1 **of** *table* 1 **of** *scroll area* 2 **of** *sheet* 1 **of** *window* "Software Update" **of** *application process* "System Preferences" **of** *application* "System Events" **as** *boolean*) **then**

**click** *checkbox* 1 **of** *UI element* 1 **of** *row* 1 **of** *table* 1 **of** *scroll area* 2 **of** *sheet* 1 **of** *window* "Software Update" **of** *application process* "System Preferences" **of** *application* "System Events"

**end if**

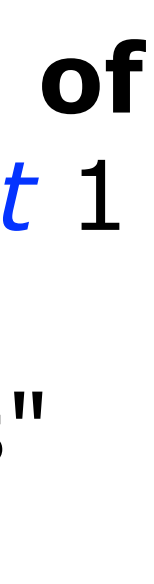

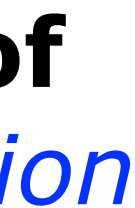

• Adding logic to check checkboxes

**if exists** ([*checkbox*]) **then if not** (value **of** [*checkbox*] **as** *boolean*) **then click** [*checkbox*] **end if end if**

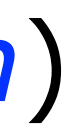

### • Adding logic to check checkboxes

### *checkbox* 1 **of** *UI element* 1 **of** *row* 1 **of** *table* 1 **of** *scroll area* 2 **of** *sheet* 1 **of** *window* "Software Update" **of** *application process* "System Preferences" **of**

*application* "System Events"

### • Adding logic to check checkboxes

*checkbox* 1 **of** *UI element* 1 **of** *row* 1 **of** *table* 1 **of** *scroll area* 2 **of** *sheet* 1 **of** *window* "Software Update" **of** *application process* "System Preferences" **of** *application* "System Events"

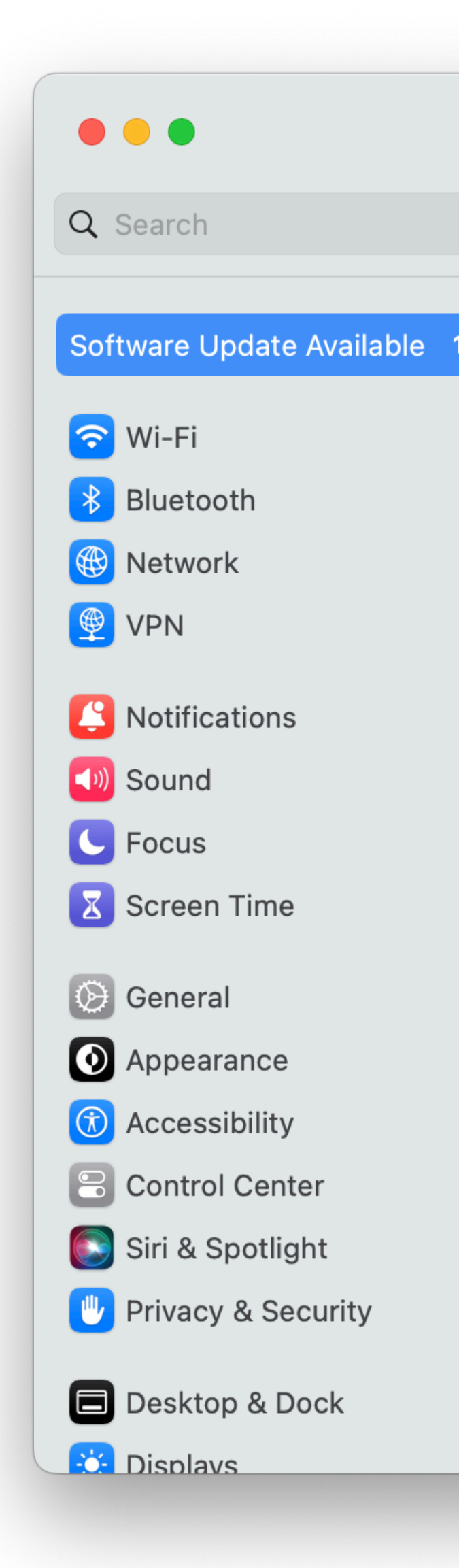

#### **Software Update**  $\left\langle \right\rangle$

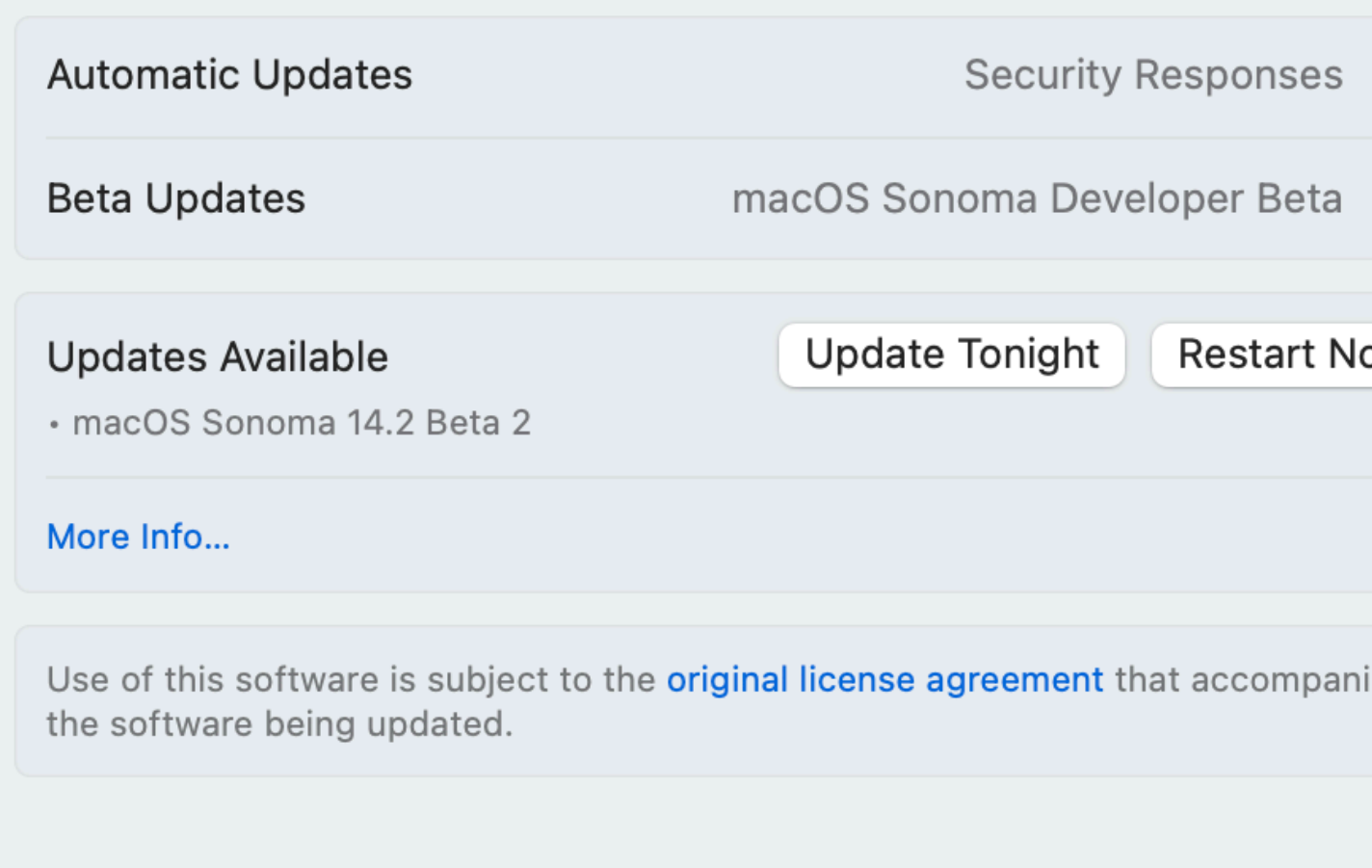

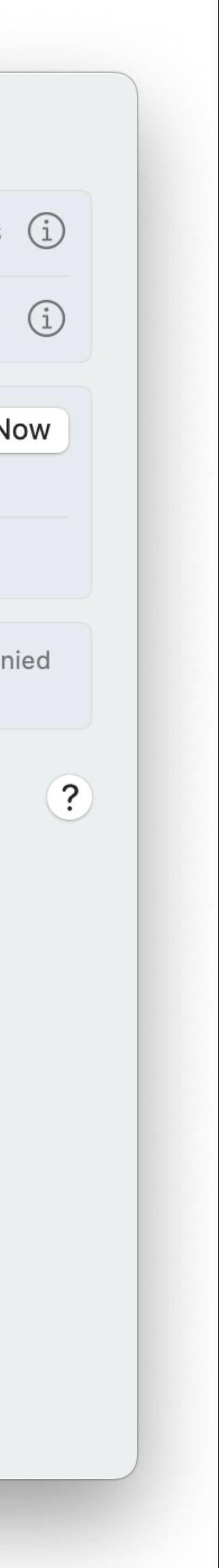

## **macOS Sonoma**

- Click "Update/Restart Now" button
- Detects optional "Update Tonight" button
- Script halts at EULA or credential request

**macOS Sonoma**

### • The optional "Update Tonight" button

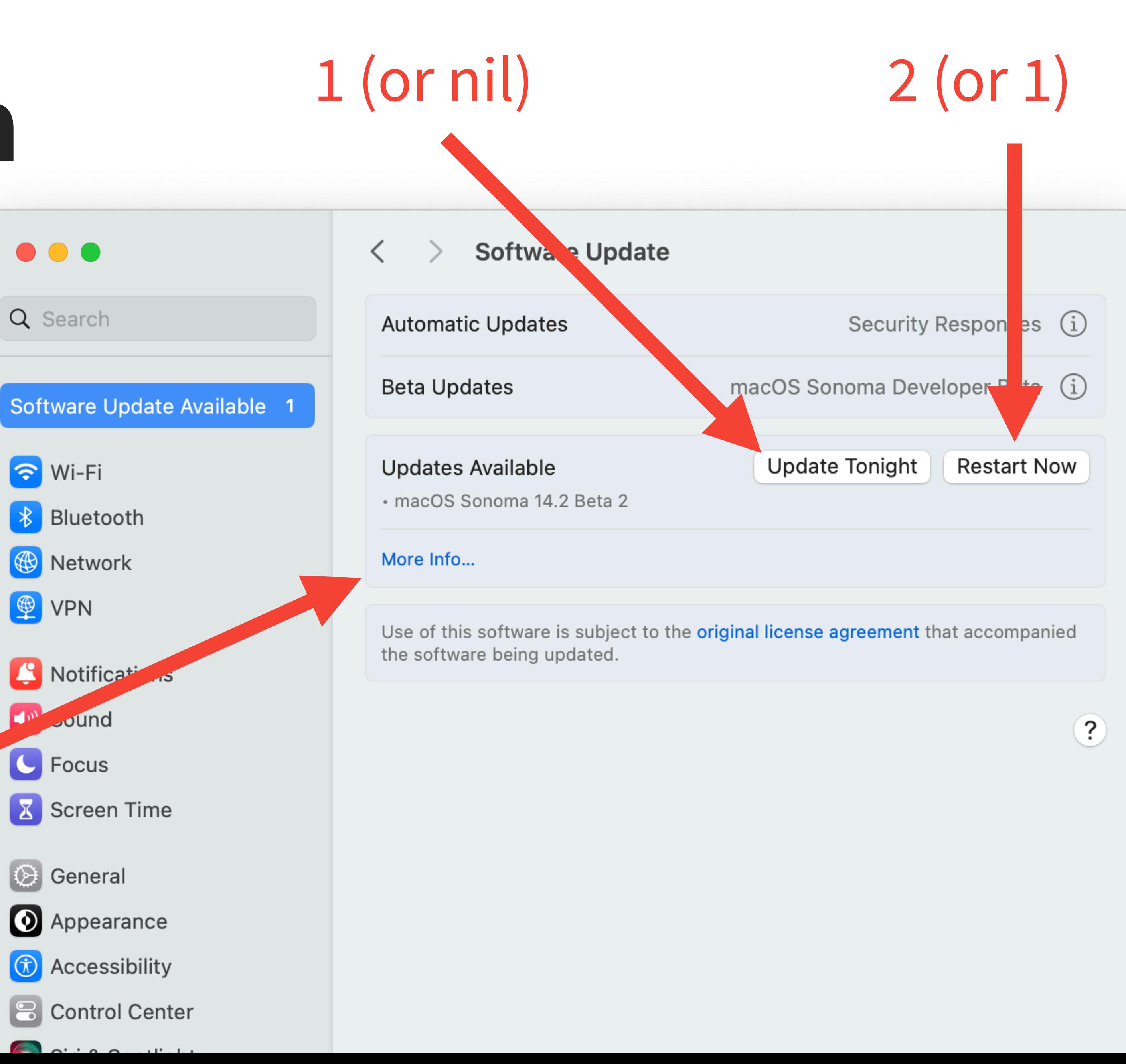

3 (or 2)

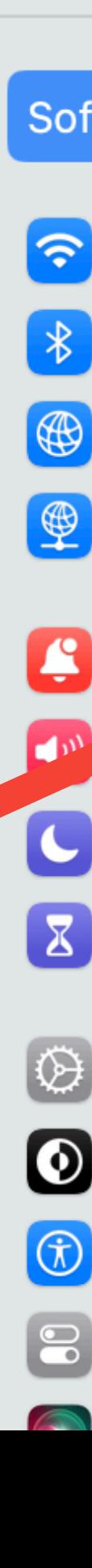

Opuale Now of Restart No.<br>Plication "Custom Events" # Click "Update Now" or "Restart Now" if present **tell** *application* "System Events" **tell** *process* "System Settings" **repeat** 60 **times**

> # 3-button logic - if button 3 exists (indicating both "Update Tonight" and "Restart Now" buttons are present), click button 2 for "Restart Now" if exists (button 3 of group 2 of scroll area 1 of group 1 of group 2 of splitter group 1 of group 1 of window "Software Update" **of** *application process* "System Settings" **of** *application* "System Events") **then** click button 2 of group 2 of scroll area 1 of group 1 of group 2 of splitter group 1 of group 1 of window "Software Update" **of** *application process* "System Settings" **of** *application* "System Events" **exit repeat end if**

# 2-button logic ("Update Now" and "More Info...") - click "Update Now" if exists (button 1 of group 2 of scroll area 1 of group 1 of group 2 of splitter group 1 of group 1 of window "Software Update" **of** *application process* "System Settings" **of** *application* "System Events") **then** click button 1 of group 2 of scroll area 1 of group 1 of group 2 of splitter group 1 of group 1 of window "Software Update" **of** *application process* "System Settings" **of** *application* "System Events" **exit repeat end if**

**tell** *application* "System Events" **if** *application process* "System Settings" **exists then delay** 0.5 **else exit repeat end if end tell**

**delay** 1 **end repeat**

**end tell end tell**

**tell** *application* "System Events" # Click "Update Now" or "Restart Now" if present **tell** *process* "System Settings"

```
repeat 60 times
```
# 3-button logic - if button 3 exists (indicating both "Update Tonight" and "Restart Now" buttons are present), click button 2 for "Restart Now" **if exists** ([*button* 3]) **then click** [*button* 2] **exit repeat end if**

```
# 2-button logic ("Update Now" and "More Info...") - click "Update/Restart Now"
if exists ([button 1]) then
 click [button 1]
 exit repeat
end if
```
end **tell end repeat end tell**

```
tell application "System Events"
 if application process "System Settings" exists then
    delay 0.5
 else
    exit repeat
 end if
end tell
delay 1
```
## **macOS Ventura**

- Two separate outcomes
- macOS banner hidden (deferred)
- •macOS upgrade banner detected

### **macOS Ventura no banner**

- Click "Update Now" button
- User stopped at EULA or credential request

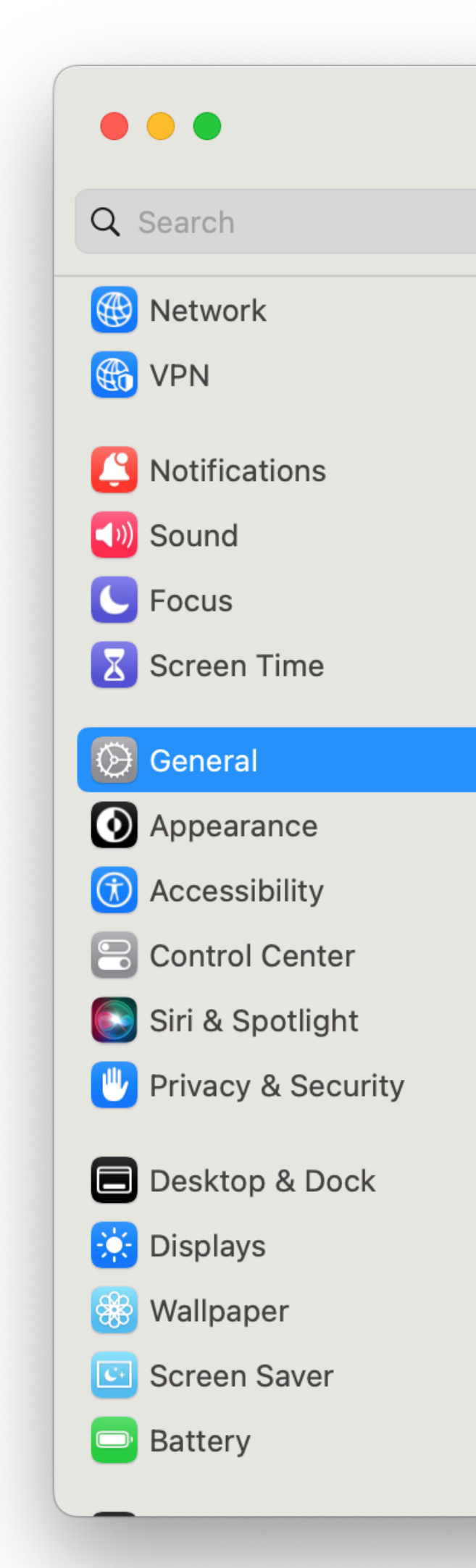

#### < Software Update

Automatic updates Updates for this Mac are managed by "Forget Computers, Ltd". Learn More...

macOS and security  $(i)$ updates only

macOS Sonoma 14.0<br>14.0 - 4.51 GB

**Upgrade Now** 

macOS Sonoma brings all-new capabilities that elevate your productivity and creativity. Discover even more ways to personalize your Mac with stunning screensavers and widgets that you can add to your desktop. Elevate your presence on video calls with a new way to present your work that keeps you a part of the presentation. Safari profiles and web apps help you organize your browsing in all-new ways. Game Mode boosts your gaming performance. Sonoma also brings big updates to Messages, Keyboard, and Accessibility. And when you upgrade, you get the latest security and privacy protections available for Mac.

#### **Screen Savers**

• Stunning screen savers of locations from around the world seamlessly become your desktop wallpaper when you log-in

. Shuffle settings for rotating through screensavers by theme including Landscape, Cityscape, Underwater, and Earth Widgets

• Widgets can be placed anywhere on the desktop and adapt to the color of your wallpaper while working in apps

iPhone widgets can be added to your Mac when your iPhone is nearby or on the same Wi-Fi network

. Interactive widgets let you take actions directly from the widget such as running a shortcut, pausing media, and more **Video Conferencing** 

• Presenter Overlay keeps you front and center while sharing your screen in FaceTime or third-party video conferencing apps (Mac with Apple silicon)

• Reactions layer 3D effects like hearts, balloons, confetti, and

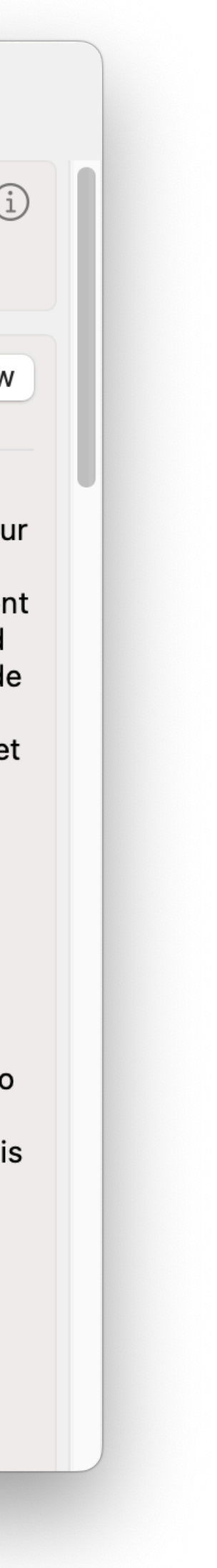

### **macOS Ventura - Upgrade banner**

- All logic unusable
- What can we do here?
- Scroll to bottom of view
- Popup window instructing user of next steps

### macOS Ventura -**Upgrade banner present**

• How to tell if the banner is present?

**set** uiElems **to** entire contents **of** *group* 2 **of** *splitter group* 1 **of** *group* 1 **of** *window* "Software Update" #uiElems is generated as a LIST

**log** "Now checking for Sonoma string" **repeat with** i **in** uiElems **if** *class* **of** i **is** *static text* **then set** R **to** value **of** i **log** "Value of static text is" **log** R **if** R **contains** "Sonoma" **then log** "Sonoma detected"

- 
- 

### **macOS Ventura - Upgrade banner present**

- Scroll the window down
- Values: 0.0 1.0

**set** value **of** *scroll bar* 1 **of** *scroll area* 1 **of** *group* 1 **of** *group* 1 **of** *group* 2 **of** *splitter group* 1 **of** *group* 1 **of** *window* "Software Update" **of** *application process* "System Settings" **of** *application* "System Events" **to** 1.0

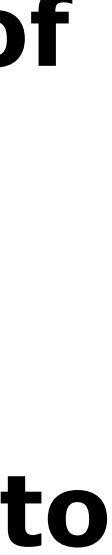

### **macOS Ventura - Upgrade banner present**

- Scroll the window down
- Values: 0.0 1.0

#### **set** value **of** [*scroll bar* 1] **to** 1.0

### **macOS Ventura - Upgrade banner present**

• Osascript popup

**display dialog** "To start your update, look for the 'Other Updates Available' section we've scrolled to and click the 'More Info...' button to begin the update." with title "Click the 'More Info' button to continue" buttons {"OK"} with icon *POSIX file* "/System/ Library/PrivateFrameworks/ OAHSoftwareUpdate.framework/Versions/A/ Resources/SoftwareUpdate.icns" default button {"OK"}

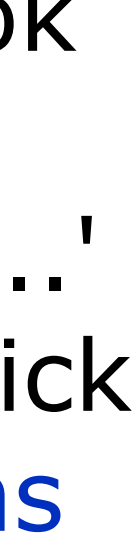

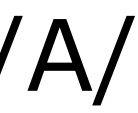

**display dialog** "To start your update, look for the 'Other Updates Available' section we've scrolled to and click the 'More Info...' button to begin the update."

with title "Click the 'More Info' button to continue"

buttons {"OK"}

with icon *POSIX file* "/System/Library/PrivateFrameworks/ SoftwareUpdate.icns"

### OAHSoftwareUpdate.framework/Versions/A/Resources/

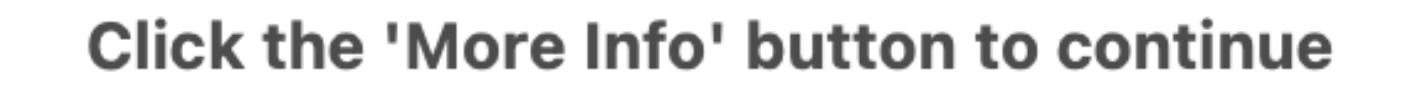

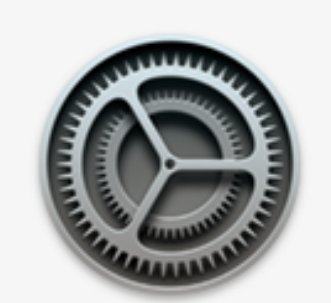

To start your update, look for the 'Other Updates Available' section we've scrolled to and click the 'More Info...' button to begin the update.

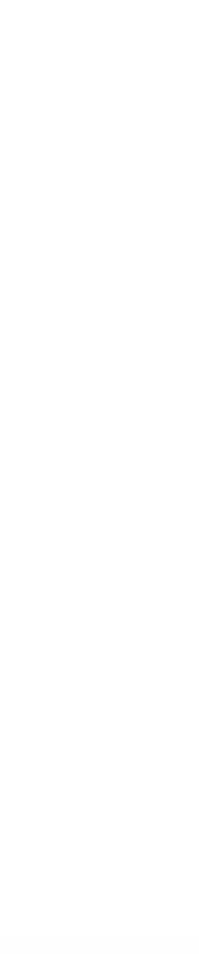

OK

default button {"OK"}

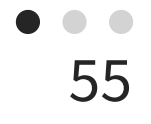

MacAdmins Slack: @Xirias

[www.sudoade.com](http://www.sudoade.com)

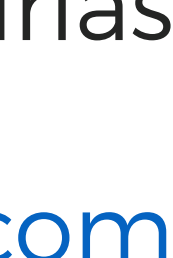

## **Regarding the "More Info" target in macOS 13+ FB13256531 FB11749823**

https://www.sudoade.com/scripting-the-unscriptable-macadmins-2023-presentation/